# Concepts Guide

HP Vertica Analytics Platform

Software Version: 7.0.x

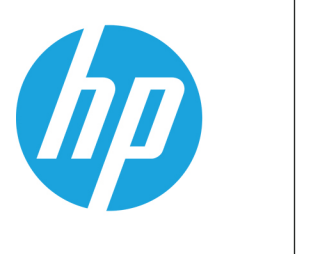

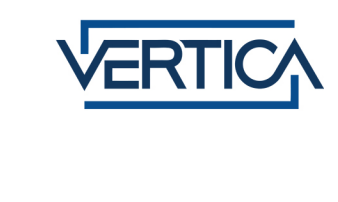

Document Release Date: 12/6/2013

#### Legal Notices

#### **Warranty**

The only warranties for HP products and services are set forth in the express warranty statements accompanying such products and services. Nothing herein should be construed as constituting an additional warranty. HP shall not be liable for technical or editorial errors or omissions contained herein.

The information contained herein is subject to change without notice.

#### Restricted Rights Legend

Confidential computer software. Valid license from HP required for possession, use or copying. Consistent with FAR 12.211 and 12.212, Commercial Computer Software, Computer Software Documentation, and Technical Data for Commercial Items are licensed to the U.S. Government under vendor's standard commercial license.

#### Copyright Notice

© Copyright 2006 - 2013 Hewlett-Packard Development Company, L.P.

#### Trademark Notices

Adobe® is a trademark of Adobe Systems Incorporated. Microsoft® and Windows® are U.S. registered trademarks of Microsoft Corporation.

UNIX® is a registered trademark of The Open Group.

# <span id="page-2-0"></span>**Contents**

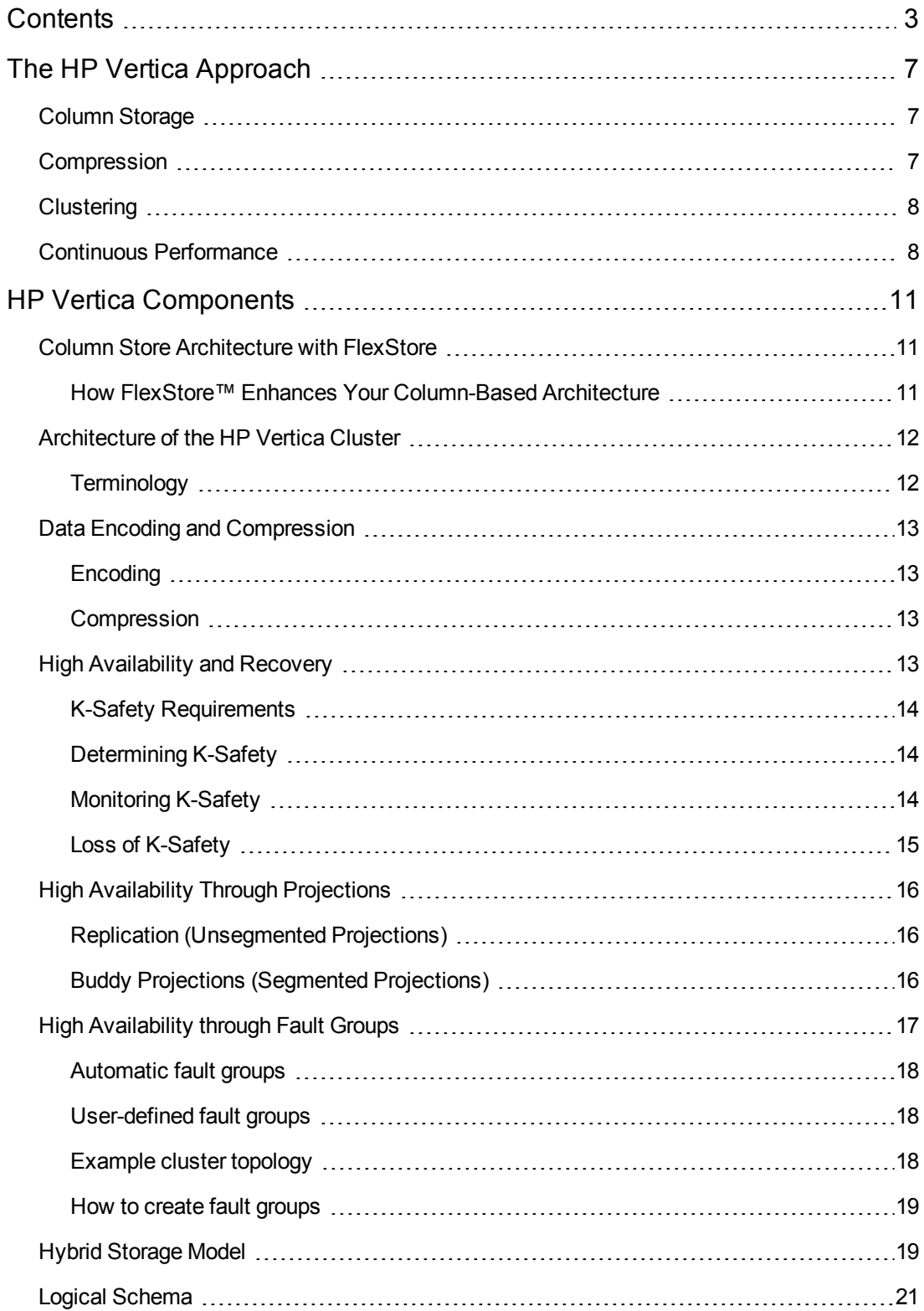

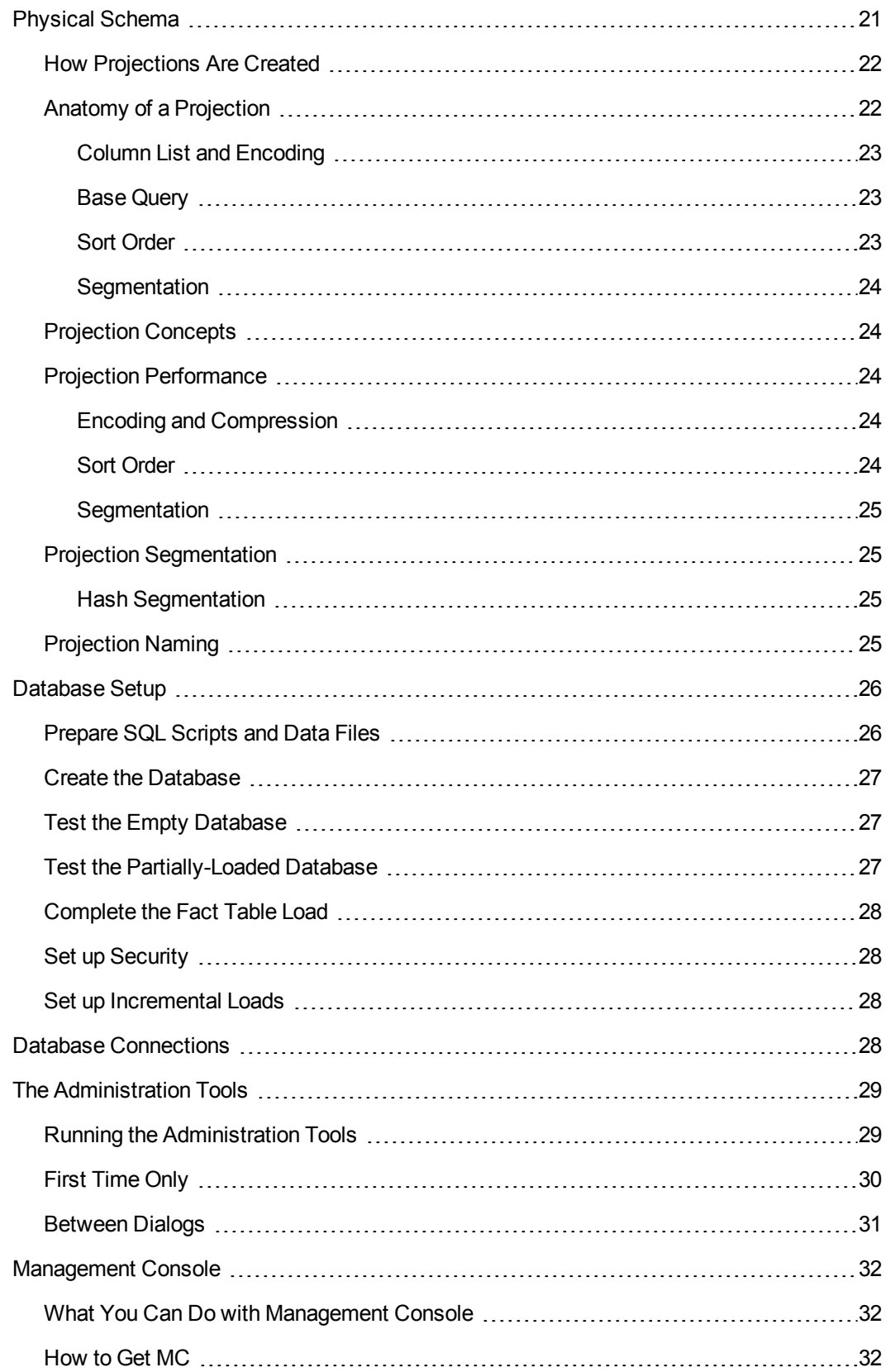

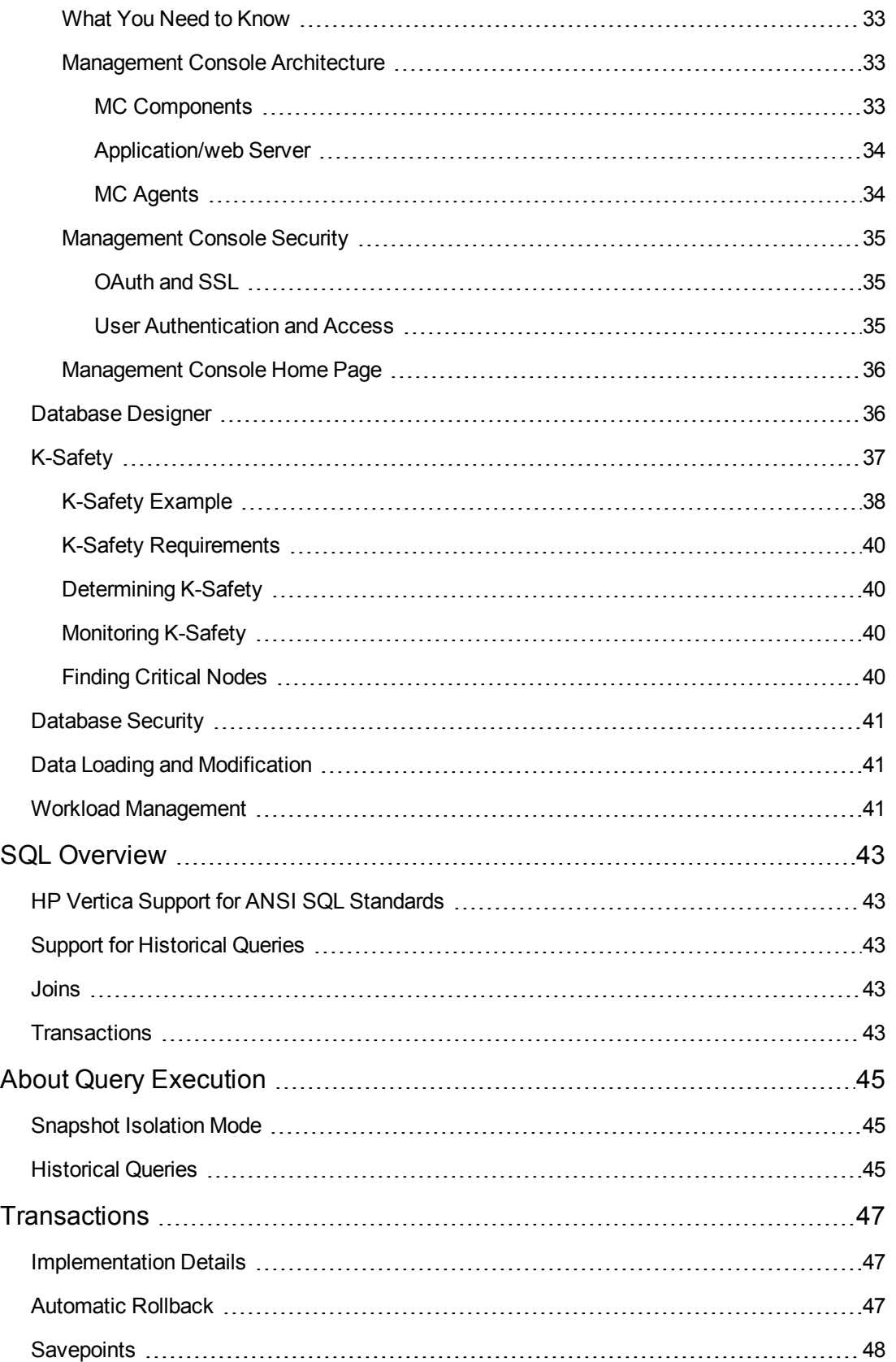

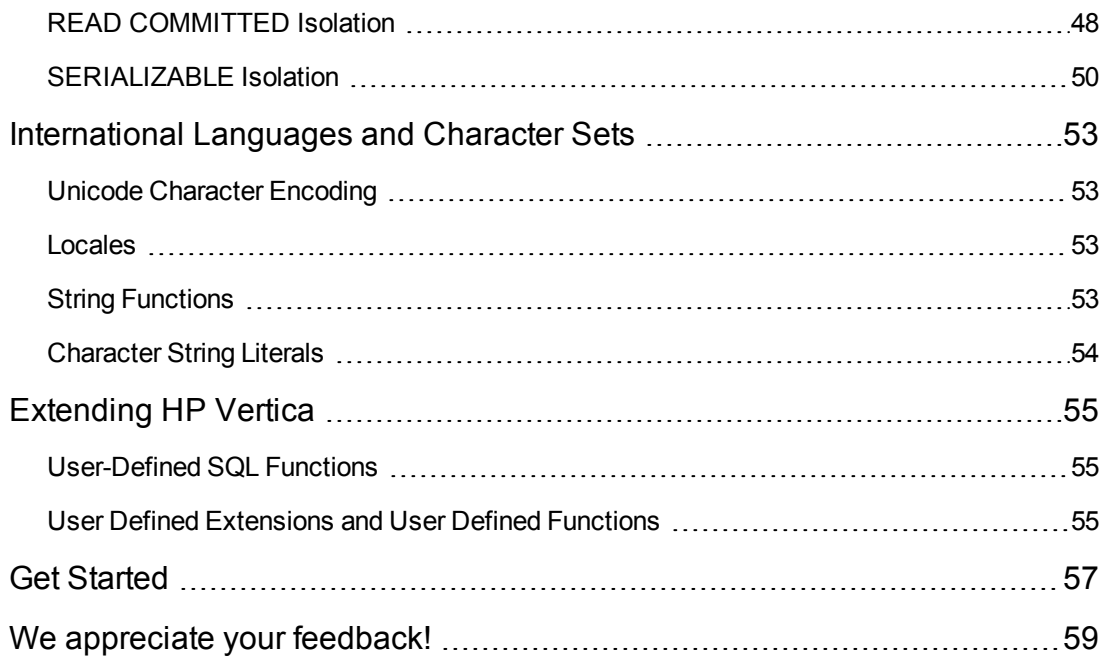

# <span id="page-6-0"></span>The HP Vertica Approach

<span id="page-6-1"></span>HP Vertica is built from the Ground Up on the 4 C's:

# Column Storage

Stores data the way it is typically queried for best performance. Column storage is ideal for readintensive workloads because it can dramatically reduce disk I/O.

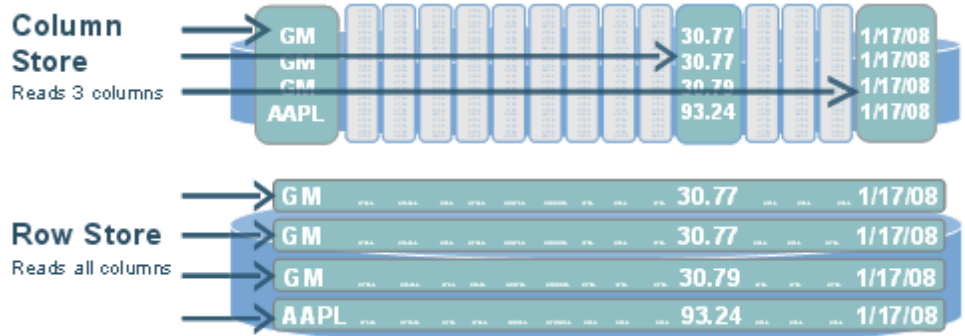

## <span id="page-6-2"></span>Compression

Stores more data, provides more views, and uses less hardware, which lets you keep much more historical data in physical storage.

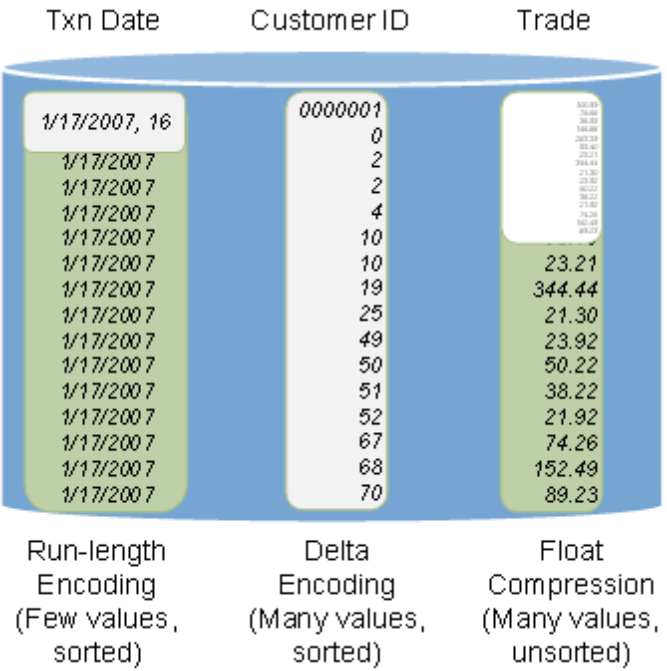

- When similar data is grouped, you have even more compression options
- HP Vertica applies over twelve compression schemas
	- Dependent on data
	- **s** System chooses which to apply
	- **NULLs take virtually no space**
- Typically see 50% 90% compression
- <span id="page-7-0"></span>• HP Vertica queries data in encoded form

## **Clustering**

Lets you scale out your database cluster easily by adding more hardware.

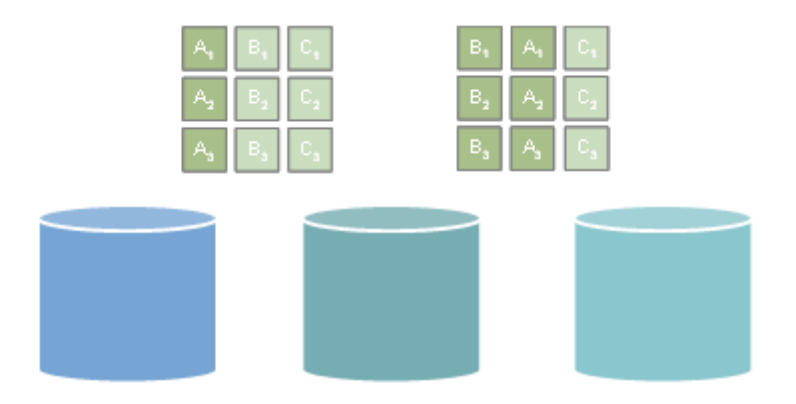

- Columns are duplicated across cluster nodes. If one machine goes down, you still have a copy:
	- Data warehouse log based recovery is impractical
	- **n** Instead, store enough projections for **K-safety**
- New cluster node queries existing nodes for the data it needs
	- Rebuilds missing objects from other nodes
	- **n** Another benefit of multiple sort orders

### <span id="page-7-1"></span>Continuous Performance

Queries and loads data 24x7 with virtually no database administration.

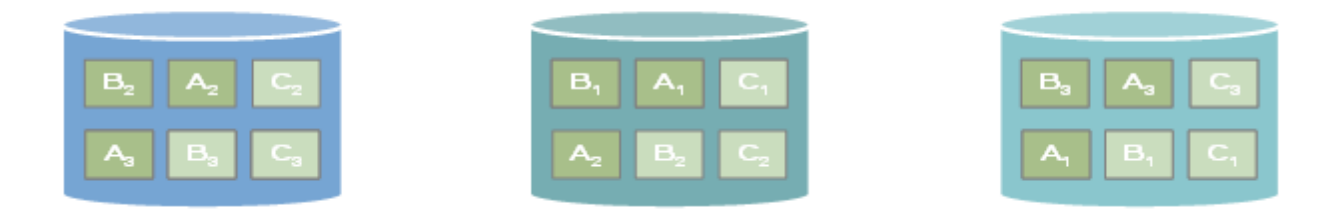

- <sup>l</sup> Concurrent loading and querying means that you get real-time views and eliminate nightly *load windows*.
- On-the-fly schema changes mean that you can add columns and projections without database downtime.
- **-** Automatic data replication, failover, and recovery provides for *active* redundancy, which increases performance. Nodes recover automatically by querying the system.

Concepts Guide The HP Vertica Approach

# <span id="page-10-0"></span>HP Vertica Components

<span id="page-10-1"></span>This section describes the unique components that make up HP Vertica.

# Column Store Architecture with FlexStore

Traditionally databases were designed for **OLTP** and used a row-store architecture. To process a query, a row store reads all of the columns in all of the tables named in the query, regardless of how wide the tables might be or how many columns are actually needed. Often, analytic queries access only two or three columns from tables containing up to several hundred columns, resulting in a lot of unnecessary data retrieval.

Unlike other **RDBMS**, HP Vertica reads the columns from database objects called **projections**, which are described in the [Physical](#page-20-1) Schema section of this guide. No resources are wasted by reading large numbers of unused columns. Every byte of data is used by the execution engine. For example, consider this simple two-table schema:

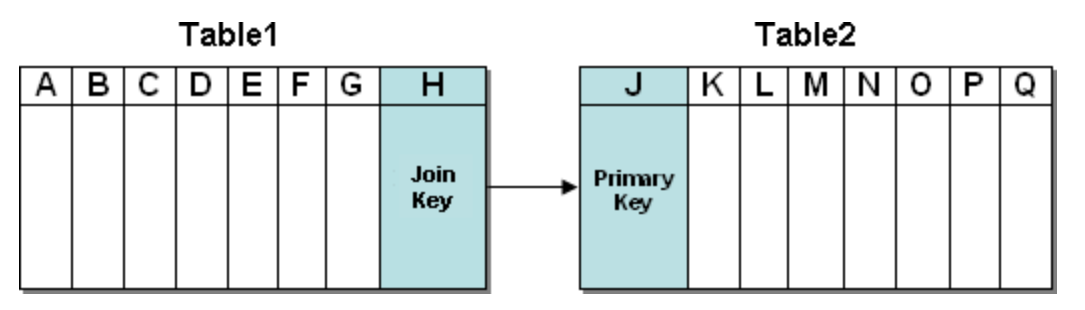

Suppose you want to run this query:

```
SELECT A, C, N
FROM Table1 JOIN Table2
ON H = J;
```
A row store must read 16 columns (A through H and J through Q) from physical storage for each record in the result set. A column store with a query-specific projection reads only three columns: A, C, and N.

#### <span id="page-10-2"></span>How FlexStore™ Enhances Your Column-Based **Architecture**

FlexStore™ is a combination of physical design, database storage, and query execution techniques that HP Vertica applies to the database to optimize it for the analytic workload supports at the time. These techniques include:

**• Column grouping.** Refers to a technique for storing column data together to optimize I/O during query processing. Such groupings can be advantageous for correlated columns and for columns that are always accessed together for projecting, but not for filtering or joining. Grouped columns also benefit from special compression and retrieval techniques. An example might be

bid and ask prices in a TickStore database. Column grouping is described in the CREATE PROJECTION statement's GROUPED clause.

- <sup>l</sup> **Intelligent disk use.** Allows optimizing performance to place frequently-needed disk resources onto faster media. This includes mixing solid-state and rotating "disk" storage in the database nodes. You can prioritize disk use for:
	- data versus temporary storage
	- $\blacksquare$  storage for columns in a projection

See Working With Storage Locations in the Administrator's Guide for details.

**Fast deletes.** Refers to projection design techniques to speed up delete processing, together with the function EVALUATE\_DELETE\_PERFORMANCE() to help identify potential delete problems. See Optimizing Deletes and Updates for Performance in the Administrator's Guide for details.

## <span id="page-11-1"></span><span id="page-11-0"></span>Architecture of the HP Vertica Cluster

## **Terminology**

In HP Vertica, the physical architecture is designed to distribute physical storage and to allow parallel query execution over a potentially large collection of computing resources.

The most important terms to understand are host, instance, node, cluster, and database:

#### **Host** —

A computer system with a 32-bit (non-production use only) or 64-bit Intel or AMD processor, RAM, hard disk, and TCP/IP network interface (IP address and hostname). Hosts share neither disk space nor main memory with each other.

#### **Instance** —

An instance of HP Vertica consists of the running HP Vertica process and disk storage (catalog and data) on a host. Only one instance of HP Vertica can be running on a host at any time.

#### **Node** —

A host configured to run an instance of HP Vertica. It is a member of a database cluster. For a database to have the ability to recover from the failure of a node requires at least three nodes. HP recommends that you use a minimum of four nodes.

#### **Cluster** —

Refers a collection of hosts (nodes) bound to a database. A cluster is not part of a database definition and does not have a name.

#### **Database** —

A cluster of nodes that, when active, can perform distributed data storage and SQL statement execution through administrative, interactive, and programmatic user interfaces.

# <span id="page-12-1"></span><span id="page-12-0"></span>Data Encoding and Compression

## Encoding

The process of converting data into a standard format. In HP Vertica, encoded data can be processed directly, which distinguishes it from compression. HP Vertica uses a number of different encoding strategies, depending on column data type, table cardinality, and sort order.

The query executor in HP Vertica operates on the encoded data representation whenever possible to avoid the cost of decoding. It also passes encoded values to other operations, saving memory bandwidth. In contrast, row stores and most other column stores typically decode data elements before performing any operation.

#### <span id="page-12-2"></span>Compression

The process of transforming data into a compact format. Compressed data cannot be directly processed; it must first be decompressed. HP Vertica uses integer packing for unencoded integers and LZO for compressible data. Although compression is generally considered to be a form of encoding, the terms have different meanings in HP Vertica.

The size of a database is often limited by the availability of storage resources. Typically, when a database exceeds its size limitations, the administrator archives data that is older than a specific historical threshold.

The extensive use of compression allows a column store to occupy substantially less storage than a row store. In a column store, every value stored in a column of a projection has the same data type. This greatly facilitates compression, particularly in sorted columns. In a row store, each value of a row can have a different data type, resulting in a much less effective use of compression.

HP Vertica's efficient storage allows the database administrator to keep much more historical data in physical storage. In other words, the archiving threshold can be set to a much earlier date than in a less efficient store.

# <span id="page-12-3"></span>High Availability and Recovery

HP Vertica's unique approach to failure recovery is based on the distributed nature of a database. An HP Vertica database is said to be **K-safe** if any node can fail at any given time without causing the database to shut down. When the lost node comes back online and rejoins the database, it recovers its lost objects by querying the other nodes. See Managing Nodes and Monitoring Recovery in the Administrator's Guide.

In HP Vertica, the value of K can be 0, 1, or 2. If a database that has a K-safety of one (K=1) loses a node, the database continues to run normally. Potentially, the database could continue running if additional nodes fail, as long as at least one other node in the cluster has a copy of the failed node's data. Increasing K-safety to 2 ensures that HP Vertica can run normally if any two nodes fail. When the failed node or nodes return and successfully recover, they can participate in database operations again.

### <span id="page-13-0"></span>K-Safety Requirements

Your database must have a minimum number of nodes to be able to have a K-safety level greater than zero, as shown in the following table.:

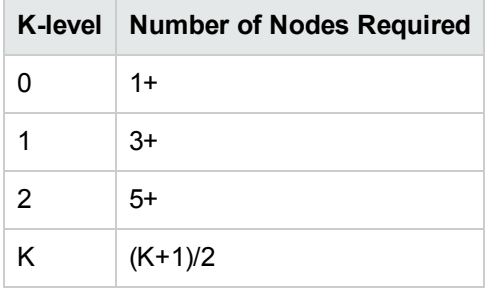

**Note:** HP Vertica does not officially support values of K higher than 2.

The value of K can be 1 or 2 only when the physical schema design meets certain redundancy requirements. See [Physical](#page-20-1) Schema. To create designs that are K-safe, HP recommends that you use the **Database Designer**.

By default, HP Vertica creates K-safe superprojections when the database has a K-safety greater than 0 (K>0). When creating projections with the Database Designer, projection definitions that meet K-safe design requirements are recommended and marked with the K-safety level. Note the output from running the optimized design script generated by the Database Designer in the following example:

```
=> \i VMart_Schema_design_opt_1.sql
CREATE PROJECTION
CREATE PROJECTION
mark_design_ksafe
----------------------
Marked design 1-safe
(1 row)
```
### <span id="page-13-1"></span>Determining K-Safety

To determine the K-safety state of a running database, run the following SQL command:

```
SELECT current_fault_tolerance FROM system;
current_fault_tolerance
----------------
              \overline{1}(1 row)
```
## <span id="page-13-2"></span>Monitoring K-Safety

Monitoring tables can be accessed programmatically to enable external actions, such as alerts. You monitor the K-safety level by polling the SYSTEM table and checking the value. See SYSTEM <span id="page-14-0"></span>in the SQL Reference Manual.

## Loss of K-Safety

When K nodes in your cluster fail, your database continues to run, although performance is affected. Further node failures could potentially cause the database to shut down if the failed node's data is not available from another functioning node in the cluster.

# <span id="page-15-0"></span>High Availability Through Projections

To ensure high availability and recovery for database clusters of three or more nodes, HP Vertica:

- Replicates small, unsegmented projections
- <span id="page-15-1"></span>• Creates buddy projections for large, segmented projections.

### Replication (Unsegmented Projections)

When it creates projections, Database Designer does not segment projections for small tables; rather it replicates them, creating and storing duplicates of these projections on all nodes within the database.

Replication ensures:

- Distributed query execution across multiple nodes.
- $\bullet$  High availability and recovery. In a K-safe database, replicated projections serve as buddy projections. This means that a replicated projection on any node can be used for recovery.

**Note:** We recommend you use Database Designer to create your physical schema. If you choose not to, be sure to segment all large tables across all database nodes, and replicate small, unsegmented table projections on all database nodes.

The following illustration shows two projections, B and C, replicated across a three node cluster.

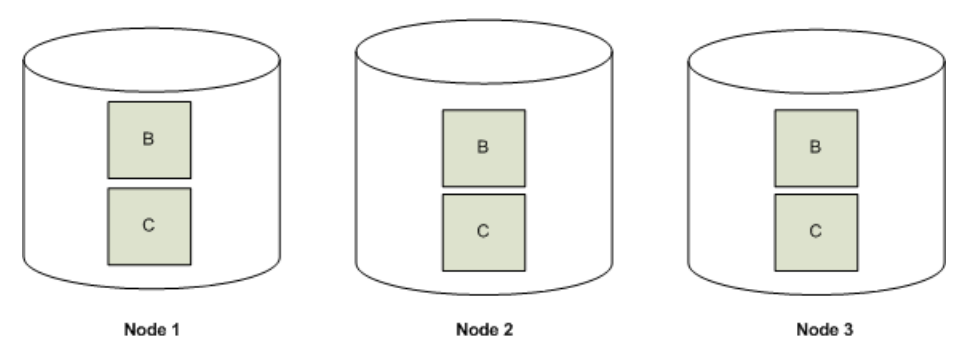

### <span id="page-15-2"></span>Buddy Projections (Segmented Projections)

HP Vertica creates *buddy projections,* which are copies of segmented projections that are distributed across database nodes. (See Projection [Segmentation](#page-24-1).) HP Vertica ensures that segments that contain the same data are distributed to different nodes. This ensures that if a node goes down, all the data is available on the remaining nodes. HP Vertica distributes segments to different nodes by using offsets. For example, segments that comprise the first buddy projection (A\_BP1) would be offset from projection A by one node and segments from the second buddy projection (A\_BP2) would be offset from projection A by two nodes.

The following illustration shows the segmentation for a projection called A and its buddy projections, A\_BP1 and A\_BP2, for a three node cluster.

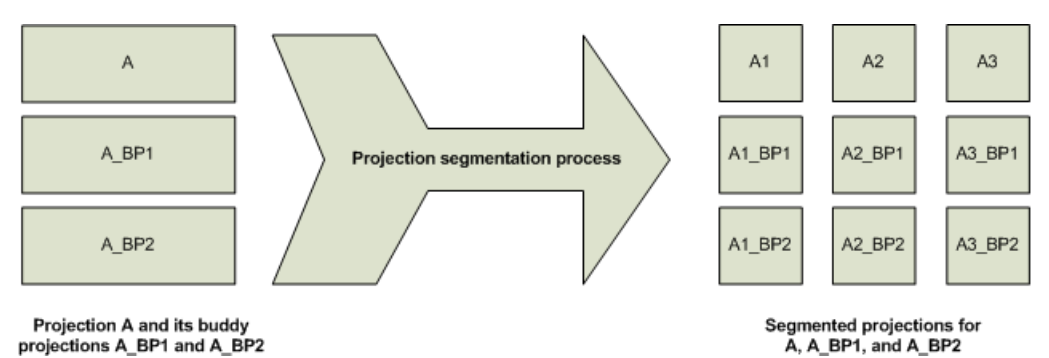

The following illustration shows how HP Vertica uses offsets to ensure that every node has a full set of data for the projection.

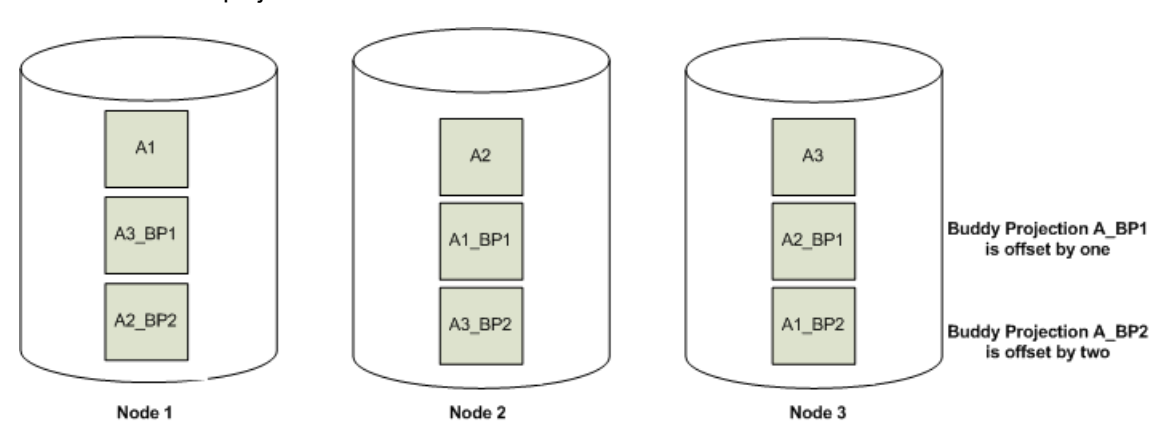

<span id="page-16-0"></span>This example illustrates how one projection and its buddies are segmented across nodes. However, each node can store a collection of segments from various projections.

## High Availability through Fault Groups

When you define fault groups, you configure Vertica Analytics Platform for your physical cluster layout to reduce the impact of correlated failures inherent in your environment. Vertica Analytics Platform uses fault groups to distribute data segments so the cluster can tolerate large-scale failures, such as the failure of a rack or a machine that's hosting multiple virtual machine nodes. When you carefully plan and configure Vertica Analytics Platform for fault groups, your cluster might have nodes in the following layout:

- Co-located on the same rack or group
- On multiple racks or groups
- On multiple virtual machines that reside on a single VM host server
- Managed by a single network switch
- Other deployment requirements

Vertica Analytics Platform supports complex, hierarchical fault groups of different shapes and sizes and integrates fault groups with elastic cluster and large cluster arrangements to provide the cluster flexibility and reliability that you expect from Vertica Analytics Platform.

### <span id="page-17-0"></span>Automatic fault groups

When you configure a large cluster of 120 nodes or more, Vertica Analytics Platform automatically creates fault groups around control nodes, a subset of cluster nodes that manage control messaging (spread). Vertica Analytics Platform places nodes that share a control node into the same fault group. See Large Cluster in the Administrator's Guide for details.

#### <span id="page-17-1"></span>User-defined fault groups

If you want to influence the placement of control nodes, you can define your own fault groups. Those fault groups can contain one or more of the following configurations:

- Nodes only
- Other fault groups
- Other fault groups and nodes

**Note:** Although you can include ephemeral nodes in fault groups, they won't appear in the cluster layout because they hold no data.

### <span id="page-17-2"></span>Example cluster topology

The following image shows a example of fault (correlated failure) groups on a single cluster using the following configuration:

- Fault groups with nodes only  $(FG A)$
- Fault groups that contain other fault groups:
	- $\blacksquare$  Parent fault group (FG-B)
	- $\blacksquare$  Child fault groups (FG-C and FG-D)
- Fault groups that contain both other fault groups and nodes:
	- Parent fault group ( $FG E$ ) that also contains nodes
	- $\blacksquare$  Child fault groups (FG-F and FG-G) that also contain nodes

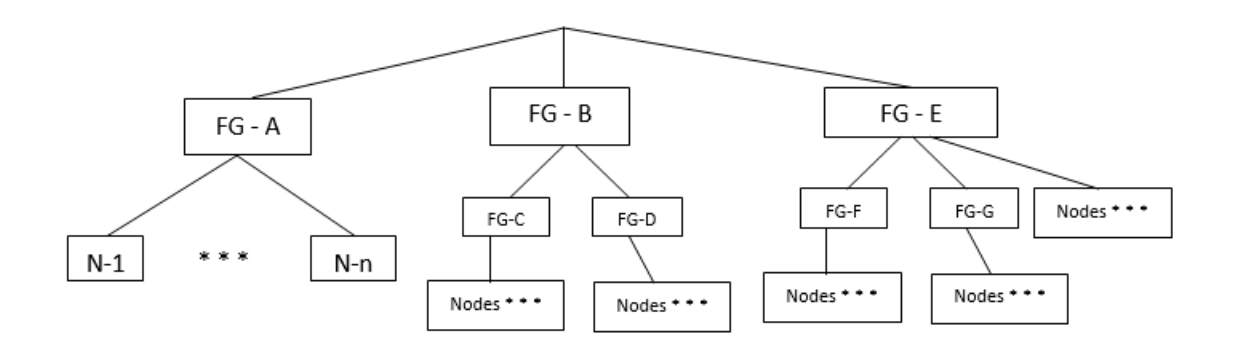

#### <span id="page-18-0"></span>How to create fault groups

Vertica Analytics Platform provides two methods to define correlated failure relationships in the database:

- Manually write and run a series of SQL statements
- Create an input file of your cluster arrangement and pass the file to an Vertica Analytics Platform-supplied script, which returns to the console the statements you should run

#### See Also

See the following topics in the Administrator's Guide for details:

- Fault Groups
- Large Cluster
- <span id="page-18-1"></span>• Elastic Cluster

## Hybrid Storage Model

To support Data Manipulation Language (DML) commands (INSERT, UPDATE, and DELETE) and bulk load operations (COPY), intermixed with queries in a typical data warehouse workload, HP Vertica implements the storage model shown in the illustration below. This model is the same on each HP Vertica node.

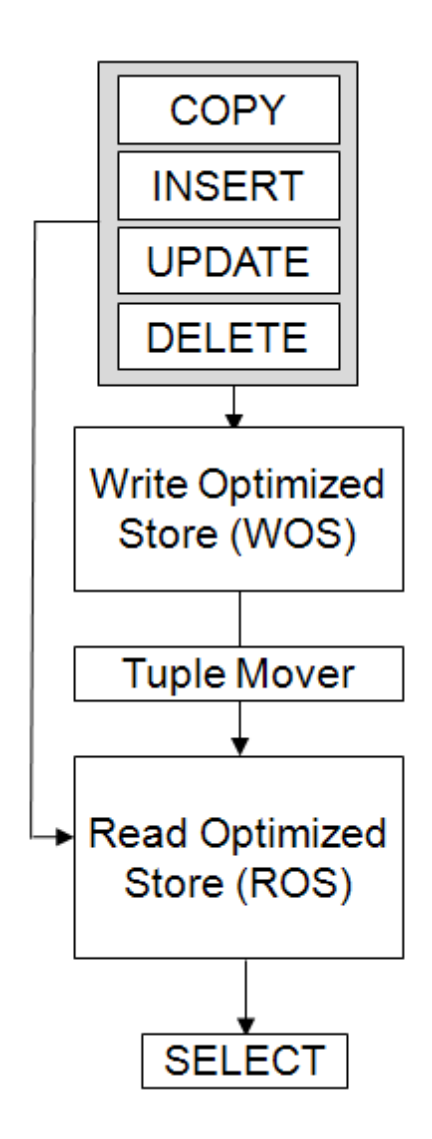

Write Optimized Store (WOS) is a memory-resident data structure for storing INSERT, UPDATE, DELETE, and COPY (without DIRECT hint) actions. Like the Read Optimized Store (ROS), the WOS is arranged by projection. To support very fast data load speeds, the WOS stores records without data compression or indexing. A projection in the WOS is sorted only when it is queried. It remains sorted as long as no further data is inserted into it. The WOS organizes data by epoch and holds both committed and uncommitted transaction data.

The Tuple Mover (TM) is the HP Vertica database optimizer component that moves data from memory (WOS) to disk (ROS). The TM also combines small ROS containers into larger ones, and purges deleted data. During moveout operations, the TM is also responsible for adhering to any storage policies that are in effect for the storage location. The Tuple Mover runs in the background, performing some tasks automatically (ATM) at time intervals determined by its configuration parameters. For information about changing the TM configuration parameters, see Tuple Mover Parameters in the Administrator's Guide for further information.

The Read Optimized Store (ROS) is a highly optimized, read-oriented, disk storage structure, organized by projection. The ROS makes heavy use of compression and indexing. You can use the COPY...DIRECT and INSERT (with /\*+direct\*/ hint) statements to load data directly into the ROS.

**Note:** HP Vertica allows optional spaces before and after the plus sign in direct hints (between the  $/*$  and the  $+$ ).

A grouped ROS is a highly-optimized, read-oriented physical storage structure organized by projection. A grouped ROS makes heavy use of compression and indexing. Unlike a ROS, however, a grouped ROS stores data for two or more grouped columns in one disk file.

<span id="page-20-0"></span>The COPY command is designed for bulk load operations and can load data into the WOS or the ROS.

# Logical Schema

Designing a logical schema for an HP Vertica database is no different than designing for any other SQL database. A logical schema consists of objects such as **Schemas**, **Tables**, Views and **Referential Integrity constraints** that are visible to SQL users. HP Vertica supports any relational schema design of your choice.

<span id="page-20-1"></span>For more information, see Designing a Logical Schema in the Administrator's Guide.

## Physical Schema

In traditional database architectures, data is primarily stored in tables. Additionally, secondary tuning structures such as index and materialized view structures are created for improved query performance. In contrast, tables do not occupy any physical storage at all in HP Vertica. Instead, physical storage consists of collections of table columns called projections.

Projections store data in a format that optimizes query execution. They are similar to materialized views in that they store result sets on disk rather than compute them each time they are used in a query. The result sets are automatically refreshed whenever data values are inserted or loaded.

Using projections provides the following benefits:

- Projections compress and encode data to greatly reduce the space required for storing data. Additionally, HP Vertica operates on the encoded data representation whenever possible to avoid the cost of decoding. This combination of compression and encoding optimizes disk space while maximizing query performance. See Projection [Performance.](#page-23-2)
- Projections can be segmented or replicated across database nodes depending on their size. For instance, projections for large tables can be segmented and distributed across all nodes. Unsegmented projections for small tables can be replicated across all nodes in the database. See Projection [Performance](#page-23-2).
- Projections are transparent to end-users of SQL. The HP Vertica query optimizer automatically picks the best projections to use for any query.

 $\bullet$  Projections also provide high availability and recovery. To ensure high availability and recovery, HP Vertica duplicates table columns on at least K+1 nodes within the cluster. Thus, if one machine fails in a **K-Safe** environment, the database continues to operate normally using duplicate data on the remaining nodes. Once the node resumes its normal operation, it [automatically](#page-12-3) recovers its data and lost objects by querying other nodes. See High Availability and Recovery for an overview of this feature and High Availability Through [Projections](#page-15-0) for an explanation of how HP Vertica uses projections to ensure high availability and recovery.

#### <span id="page-21-0"></span>How Projections Are Created

For each table in the database, HP Vertica requires a minimum of one projection, called a **superprojection**. A superprojection is a projection for a single table that contains all the columns in the table.

To get your database up and running quickly, HP Vertica automatically creates a superprojection when you load or insert data into an existing table created using the CREATE TABLE or CREATE TEMPORARY TABLE statement.

By creating a superprojection for each table in the database, HP Vertica ensures that all SQL queries can be answered. Default superprojections do not exploit the full power of HP Vertica. Therefore, Vertica recommends loading a sample of your data and then running the Database Designer to create optimized projections. Database Designer creates new projections that optimize your database based on its data statistics and the queries you use. The Database Designer:

- 1. Analyzes your **logical schema**, sample data, and sample queries (optional)
- 2. Creates a **physical schema** design (projections) in the form of a SQL script that can be deployed automatically or manually

In most cases, the designs created by the Database Designer provide excellent query performance within physical constraints. The Database Designer uses sophisticated strategies to provide excellent ad-hoc query performance while using disk space efficiently. If you prefer, you can design custom projections.

<span id="page-21-1"></span>For more information about creating projections, see Designing a Physical Schema in the Administrator's Guide.

### Anatomy of a Projection

The CREATE PROJECTION statement defines the individual elements of a projection, as the following graphic shows.

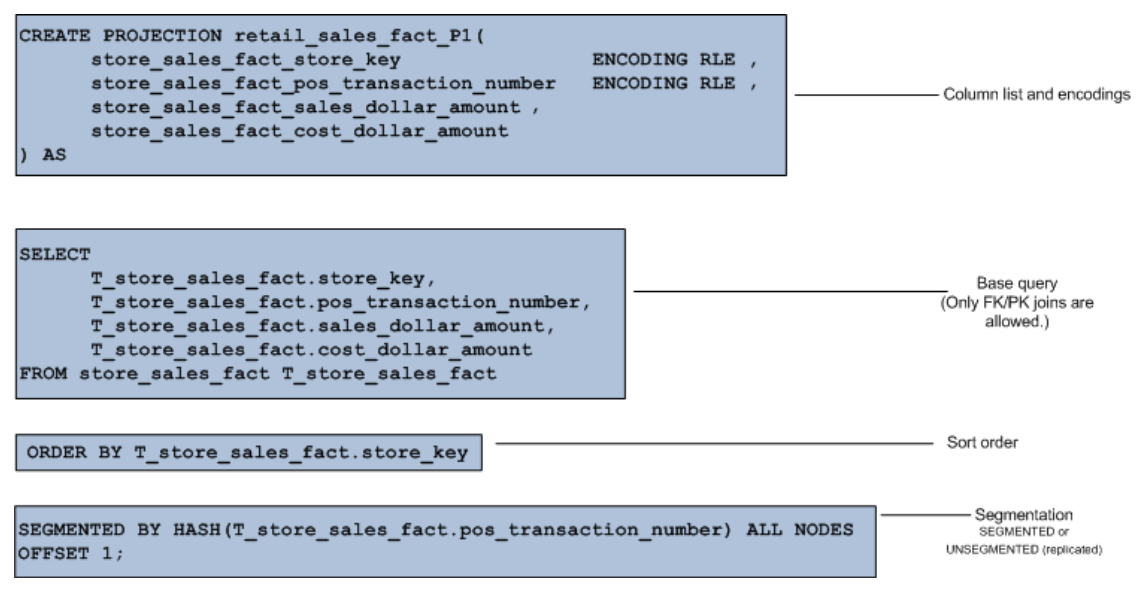

<span id="page-22-0"></span>The previous example contains the following significant elements:

#### *Column List and Encoding*

Lists every column in the projection and defines the encoding for each column. Unlike traditional database architectures, HP Vertica operates on encoded data representations. Therefore, HP recommends that you use data encoding because it results in less disk I/O.

#### <span id="page-22-1"></span>*Base Query*

Identifies all the columns to incorporate in the projection through column name and table name references. The base query for large table projections can contain PK/FK joins to smaller tables.

#### <span id="page-22-2"></span>*Sort Order*

The sort order optimizes for a specific query or commonalities in a class of queries based on the query predicate. The best sort orders are determined by the WHERE clauses. For example, if a projection's sort order is  $(x, y)$ , and the query's WHERE clause specifies  $(x=1)$  AND  $y=2$ , all of the needed data is found together in the sort order, so the query runs almost instantaneously.

You can also optimize a query by matching the projection's sort order to the query's GROUP BY clause. If you do not specify a sort order, HP Vertica uses the order in which columns are specified in the column definition as the projection's sort order.

The ORDER BY clause specifies a projection's sort order, which localizes logically grouped values so that a disk read can pick up many results at once. For maximum performance, do not sort projections on LONG VARBINARY and LONG VARCHAR columns.

#### <span id="page-23-0"></span>*Segmentation*

The segmentation clause determines whether a projection is segmented across nodes within the database. Segmentation distributes contiguous pieces of projections, called *segments*, for large and medium tables across database nodes. Segmentation maximizes database performance by distributing the load. Use SEGMENTED BY HASH to segment large table projections.

For small tables, use the UNSEGMENTED keyword to direct HP Vertica to replicate these tables, rather than segment them. Replication creates and stores identical copies of projections for small tables across all nodes in the cluster. Replication ensures high availability and recovery.

<span id="page-23-1"></span>For maximum performance, do not segment projections on LONG VARBINARY and LONG VARCHAR columns.

## Projection Concepts

For each table in the database, HP Vertica requires a projection, called a **superprojection**. A superprojection is a projection for a single table that contains all the columns in the table. By creating a superprojection for each table in the database, HP Vertica ensures that all SQL queries can be answered.

In addition to superprojections, you can optimize your queries by creating one or more projections that contain only the subset of table columns required to process the query. These projections are called **query-specific projections**.

Projections can contain joins between tables that are connected by PK/FK constraints. These projections are called **pre-join projections**. Pre-join projections can have only inner joins between tables on their primary and foreign key columns. Outer joins are not allowed. Pre-join projections provide a significant performance advantage over joining tables at query run-time.

### <span id="page-23-2"></span>Projection Performance

<span id="page-23-3"></span>HP Vertica provides the following methods for maximizing the performance of all projections:

#### *Encoding and Compression*

HP Vertica operates on encoded data representations. Therefore, HP encourages you to use data encoding whenever possible because it results in less disk I/O and requires less disk space. For a description of the available encoding types, see encoding-type in the SQL Reference Manual.

#### <span id="page-23-4"></span>*Sort Order*

The sort order optimizes for a specific query or commonalities in a class of queries based on the query predicate. For example, if the WHERE clause of a query is  $(x=1$  AND  $y=2$ ) and a projection is sorted on  $(x, y)$ , the query runs almost instantaneously. It is also useful for sorting a projection to optimize a group by query. Simply match the sort order for the projection to the query group by clause.

#### <span id="page-24-0"></span>*Segmentation*

Segmentation distributes contiguous pieces of projections, called segments, for large tables across database nodes. This maximizes database performance by distributing the load. See Projection [Segmentation.](#page-24-1)

<span id="page-24-1"></span>In many cases, the performance gain for **superprojections** provided through these methods is sufficient enough that creating additional query-specific projections is unnecessary.

### Projection Segmentation

Projection segmentation splits individual projections into chunks of data of similar size, called segments. One segment is created for and stored on each node. Projection segmentation provides high availability and recovery and optimizes query execution. Specifically, it:

- Ensures high availability and recovery through K-Safety.
- Spreads the query execution workload across multiple nodes.
- Allows each node to be optimized for different query workloads.

HP Vertica segments large tables, to spread the query execution workload across multiple nodes. HP Vertica does not segment small tables; instead, HP Vertica replicates small projections, creating a duplicate of each unsegmented projection on each node.

#### <span id="page-24-2"></span>*Hash Segmentation*

HP Vertica uses hash segmentation to segment large projections. Hash segmentation allows you to segment a projection based on a built-in hash function that provides even distribution of data across multiple nodes, resulting in optimal query execution. In a projection, the data to be hashed consists of one or more column values, each having a large number of unique values and an acceptable amount of skew in the value distribution. Primary key columns that meet the criteria could be an excellent choice for hash segmentation.

## <span id="page-24-3"></span>Projection Naming

HP Vertica uses a standard naming convention for projections. The first part of the projection name is the name of the associated table, followed by characters that HP Vertica appends to the table name; this string is called the projection's *base name*. All buddy projections have the same base name so they can be identified as a group.

HP Vertica then appends a suffix that indicates the projection type. The projection type suffix, described in the following table, can be:

- $\bullet$  super
- <*node* name>

#### • b<offset>

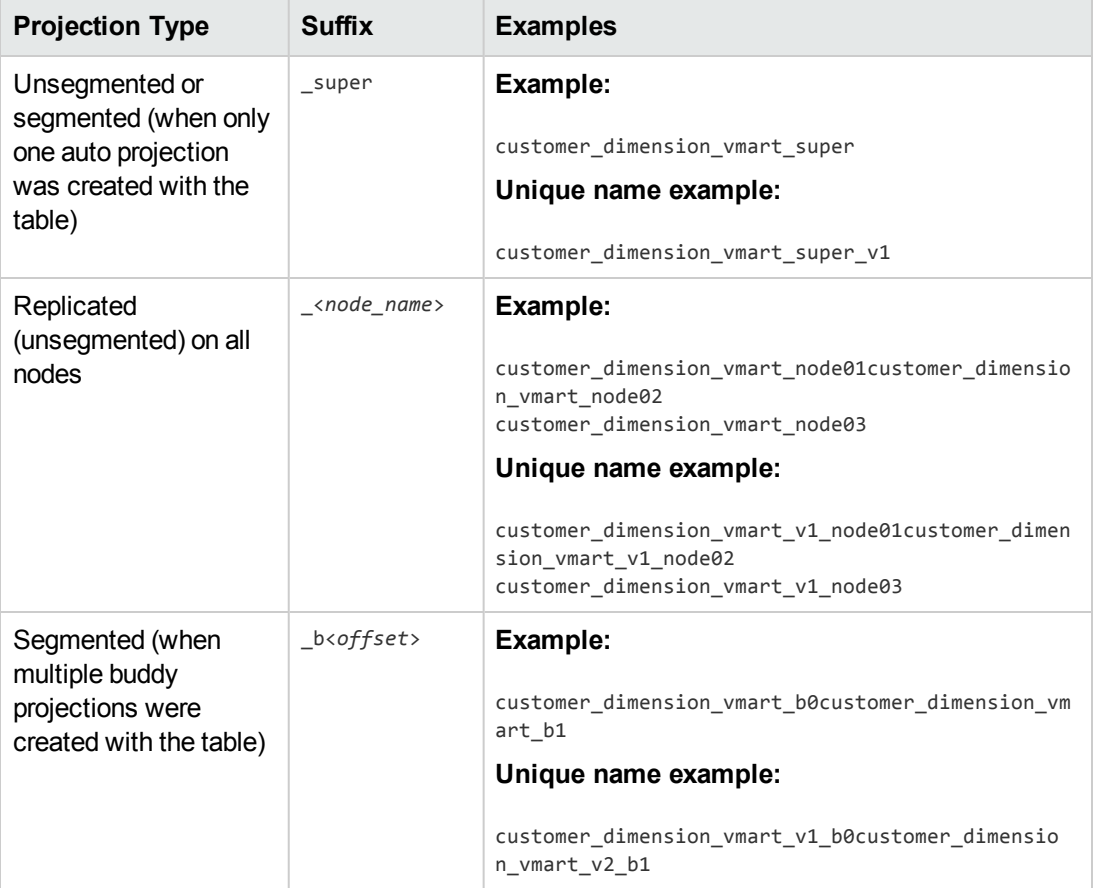

If the projection-naming convention will result in a duplicate name, HP Vertica automatically appends v1 or v2 to the projection name. HP Vertica uses this naming convention for projections created by the CREATE TABLE statement or by the Database Designer.

**Note:** If the projection name exceeds the maximum length, HP Vertica truncates the projection name.

## <span id="page-25-0"></span>Database Setup

<span id="page-25-1"></span>The process of setting up an HP Vertica database is described in detail in the Administrator's Guide. It involves the following tasks:

#### Prepare SQL Scripts and Data Files

The first part of the setup procedure can be done well before HP Vertica is installed. It consists of preparing the following files:

- Logical schema script
- Loadable data files
- Load scripts
- <span id="page-26-0"></span>• Sample query script (training set)

#### Create the Database

This part requires that HP Vertica be installed on at least one host. The following tasks are not in sequential order.

- **.** Use the **Administration Tools** to:
	- <sup>n</sup> Create a database
	- Connect to the database
- **.** Use the **Database Designer** to design the physical schema.
- **.** Use the **vsql** interactive interface to run SQL scripts that:
	- **n** Create tables and constraints
	- <sup>n</sup> Create **projections**

#### <span id="page-26-1"></span>Test the Empty Database

- Test for sufficient projections using the sample query script
- <span id="page-26-2"></span>**-** Test the projections for **K-safety**

#### Test the Partially-Loaded Database

- Load the dimension tables
- Partially load the fact table
- Check system resource usage
- Check query execution times
- Check projection usage

### <span id="page-27-0"></span>Complete the Fact Table Load

- Monitor system usage
- <span id="page-27-1"></span>• Complete the fact table load

#### Set up Security

For security-related tasks, see Implementing Security.

- [Optional] Set up SSL
- [Optional] Set up client authentication
- <span id="page-27-2"></span>• Set up database users and privileges

#### Set up Incremental Loads

<span id="page-27-3"></span>Set up periodic ("trickle") loads.

## Database Connections

You can connect to an HP Vertica database in the following ways:

**Interactively using the vsql client, as described in Using vsql in the Administrator's Guide.** 

vsql is a character-based, interactive, front-end utility that lets you type SQL statements and see the results. It also provides a number of meta-commands and various shell-like features that facilitate writing scripts and automating a variety of tasks.

You can run vsql on any node within a database. To start vsql, use the **Administration Tools** or the shell command described in Using vsql.

<sup>l</sup> Programmatically using the **JDBC** driver provided by HP Vertica, as described in Programming JDBC Client Applications in the Programmer's Guide.

An abbreviation for Java Database Connectivity, JDBC is a call-level application programming interface (API) that provides connectivity between Java programs and data sources (SQL databases and other non-relational data sources, such as spreadsheets or flat files). JDBC is included in the Java 2 Standard and Enterprise editions.

• Programmatically using the **ODBC** driver provided by HP Vertica, as described in Programming ODBC Client Applications in the Programmer's Guide.

An abbreviation for Open DataBase Connectivity, ODBC is a standard application programming interface (API) for access to database management systems.

- Programmatically using the **ADO.NET** driver provided by HP Vertica, as described in Programming ADO.NET Applications in the Programmer's Guide. The HP Vertica driver for ADO.NET allows applications written in C# and Visual Studio to read data from, update, and load data into HP Vertica databases. It provides a data adapter that facilitates reading data from a database into a data set, and then writing changed data from the data set back to the database. It also provides a data reader (VerticaDataReader) for reading data and autocommit functionality for committing transactions automatically.
- **Programmatically using Perl and the DBI driver, as described in Programming Perl Client** Applications in the Programmer's Guide.

Perl is a free, stable, open source, cross-platform programming language licensed under its Artistic License, or the GNU General Public License (GPL).

**• Programmatically using Python and the pyodbc driver, as described in Programming Python** Client Applications in the Programmer's Guide.

Python is a free, agile, object-oriented, cross-platform programming language designed to emphasize rapid development and code readability.

HP recommends that you deploy HP Vertica as the only active process on each machine in the cluster and connect to it from applications on different machines. HP Vertica expects to use all available resources on the machine, and to the extent that other applications are also using these resources, suboptimal performance could result.

## <span id="page-28-0"></span>The Administration Tools

HP Vertica provides a set of tools that allows you to perform administrative tasks quickly and easily. Most of the database administration tasks in HP Vertica can be done using the Administration Tools.

Always run the Administration Tools using the **Database Administrator** account on the **Administration host**, if possible. Make sure that no other Administration Tools processes are running.

If the Administration host is unresponsive, run the Administration Tools on a different node in the cluster. That node permanently takes over the role of Administration host.

<span id="page-28-1"></span>A man page is available for admintools. If you are running as the dbadmin user, simply type: man admintools. If you are running as a different user, type: man -M /opt/vertica/man admintools.

#### Running the Administration Tools

At the Linux command line:

```
$ /opt/vertica/bin/admintools [ -t | --tool ] toolname [ options ]
```
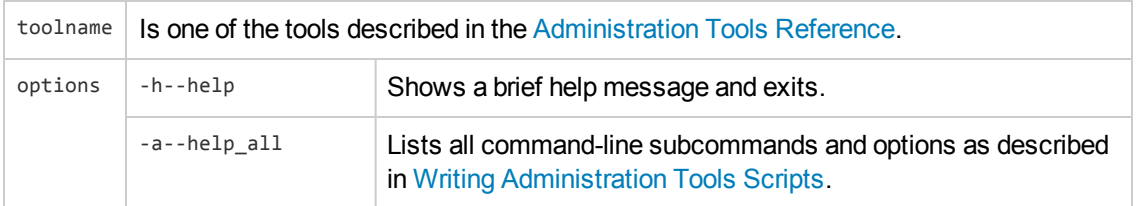

If you omit toolname and options parameters, the Main Menu dialog box appears inside your console or terminal window with a dark blue background and a title on top. The screen captures used in this documentation set are cropped down to the dialog box itself, as shown below.

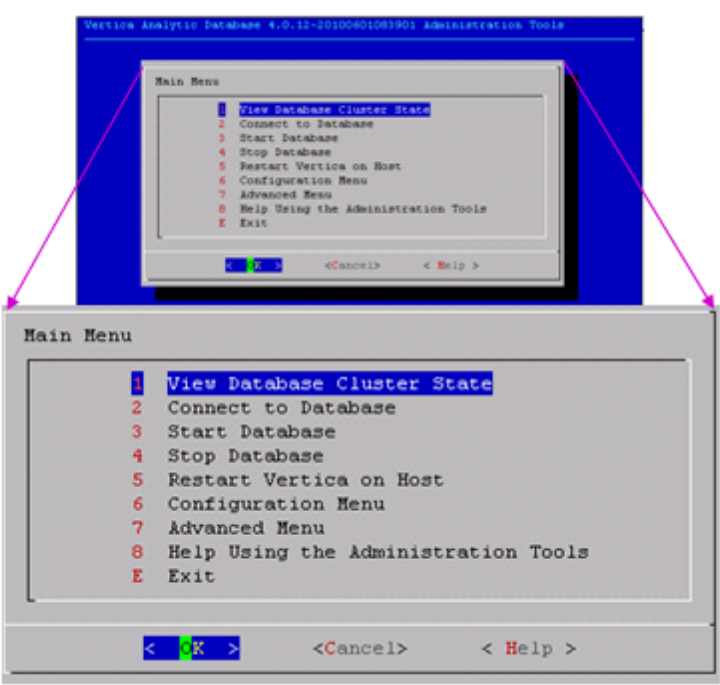

<span id="page-29-0"></span>If you are unfamiliar with this type of interface, read Using the Administration Tools Interface before you do anything else.

### First Time Only

The first time you log in as the **Database Administrator** and run the Administration Tools, the user interface displays.

1. In the EULA (end-user license agreement) window, type **accept** to proceed.

A window displays, requesting the location of the license key file you downloaded from the HP Web site. The default path is /tmp/vlicense.dat.

2. Type the absolute path to your license key (for example, /tmp/vlicense.dat) and click **OK**.

## <span id="page-30-0"></span>Between Dialogs

While the Administration Tools are working, you see the command line processing in a window similar to the one shown below. Do not interrupt the processing.

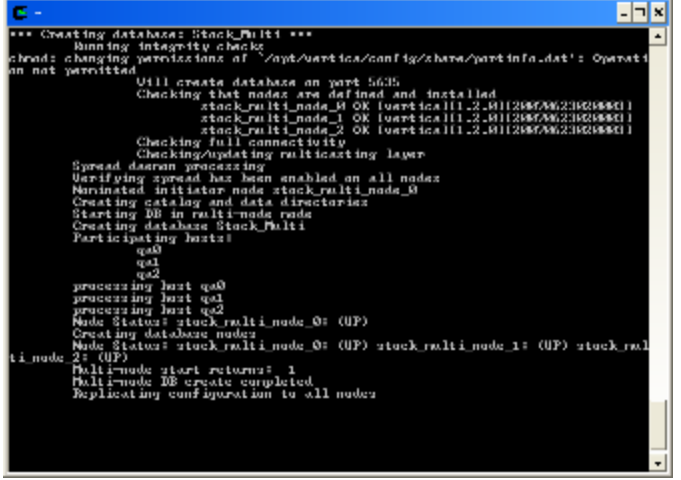

## <span id="page-31-0"></span>Management Console

Management Console (MC) is a database management tool that provides a unified view of your HP Vertica cluster. Through a single point of access—a browser connection—you can create, import, manage, and monitor multiple databases on one or more clusters. You can also create and manage MC users that you map to an HP Vertica database and then manage on the MC interface.

#### <span id="page-31-1"></span>What You Can Do with Management Console

- Create a database cluster on hosts that do not have HP Vertica installed
- Create, import, and monitor multiple HP Vertica databases on one or more clusters from a single point of control
- Create MC users and grant them access to MC and MC-managed databases
- Manage user information and monitor their activity on MC
- <sup>l</sup> Configure database parameters and user settings dynamically
- Access a single message box of alerts for all managed databases
- Export all database messages or log/query details to a file
- View license usage and conformance
- Diagnose and resolve MC-related issues through a browser
- Access a quick link to recent databases and clusters
- View dynamic metrics about your database cluster

Management Console provides some, but not all of the functionality that the **Administration Tools** provides. In addition, MC provides extended functionality not available in the Administration Tools, such as a graphical view of your HP Vertica database and detailed monitoring charts and graphs, described in Monitoring HP Vertica Using MC. See Administration Tools and Management Console in the Administrator's Guide.

#### <span id="page-31-2"></span>How to Get MC

Download the HP Vertica server rpm and the MC package from [myVertica](http://my.vertica.com/) portal. You then have two options:

- Install HP Vertica and MC at the command line and import one or more HP Vertica database clusters into the MC interface
- Install HP Vertica through the MC itself

See the <INSTALLATION\_GUIDE> for details.

#### <span id="page-32-0"></span>What You Need to Know

If you plan to use MC, review the following topics in the Administrator's Guide:

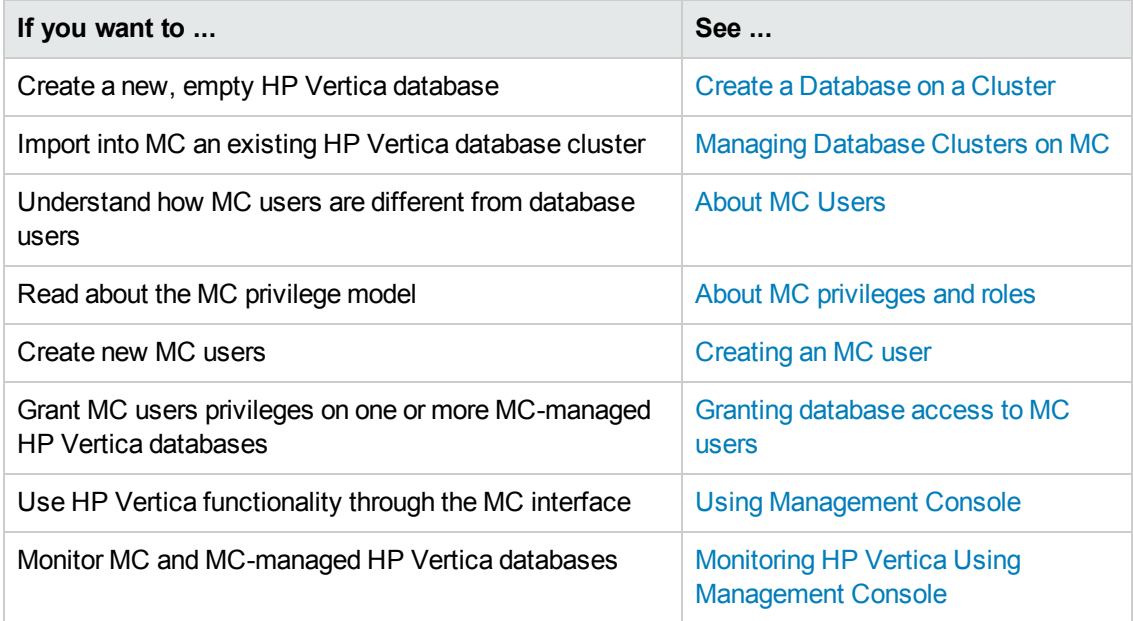

#### <span id="page-32-1"></span>Management Console Architecture

MC accepts HTTP requests from a client web browser, gathers information from the HP Vertica database cluster, and returns that information back to the browser for monitoring.

#### <span id="page-32-2"></span>*MC Components*

The primary components that drive Management Console are an application/web server and agents that get installed on each node in the HP Vertica cluster.

The following diagram is a logical representation of MC, the MC user's interface, and the database cluster nodes.

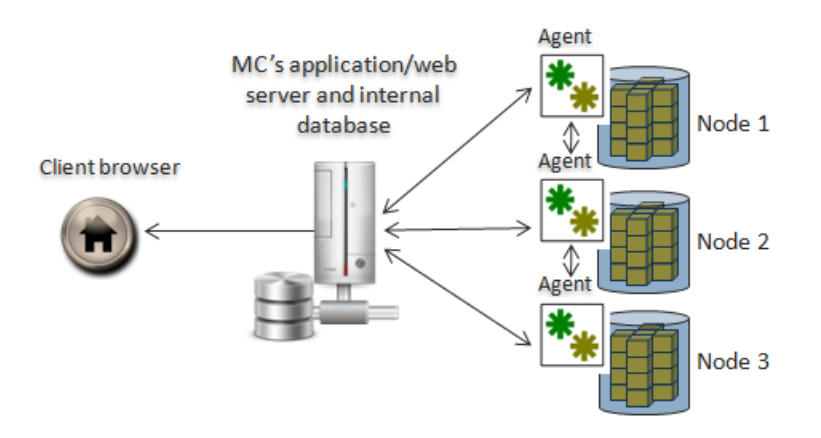

#### <span id="page-33-0"></span>*Application/web Server*

The application server hosts MC's web application and uses port 5450 for node-to-MC communication and to perform the following jobs:

- Manage one or more HP Vertica database clusters
- Send rapid updates from MC to the web browser
- Store and report MC metadata, such as alerts and events, current node state, and MC users, on a lightweight, embedded (Derby) database
- <span id="page-33-1"></span>• Retain workload history

#### *MC Agents*

MC agents are internal daemon process that run on each HP Vertica cluster node. The default agent port, 5444, must be available for MC-to-node and node-to-node communications. Agents monitor MC-managed HP Vertica database clusters and communicate with MC to provide the following functionality:

- Provide local access, command, and control over database instances on a given node, using functionality similar to **Administration Tools**
- Report log-level data from the Administration Tools and Vertica log files
- Cache details from long-running jobs—such as create/start/stop database operations—that you can view through your browser
- Track changes to data-collection and monitoring utilities and communicate updates to MC
- **Communicate between all cluster nodes and MC through a webhook** subscription, which automates information sharing and reports on cluster-specific issues like node state, alerts, events, and so on

#### *See Also*

 $\bullet$ 

## <span id="page-34-0"></span>Management Console Security

Through a single point of control, the Management Console (MC) platform is designed to manage multiple HP Vertica clusters, all which might have differing levels and types of security, such as user names and passwords and LDAP authentication. You can also manage MC users who have varying levels of access across these components.

#### <span id="page-34-1"></span>*OAuth and SSL*

MC uses a combination of OAuth (Open Authorization), Secure Socket Layer (SSL), and locallyencrypted passwords to secure HTTPS requests between a user's browser and MC, as well as between MC and the **agents**. Authentication occurs through MC and between agents within the cluster. Agents also authenticate and authorize jobs.

The MC configuration process sets up SSL automatically, but you must have the openssl package installed on your Linux environment first.

See the following topics in the in the Administrator's Guide for more information:

- SSL Prerequisites
- Implementing SSL
- **.** Generating certifications and keys for MC
- <span id="page-34-2"></span> $\bullet$  Importing a new certificate to MC

#### *User Authentication and Access*

MC provides two authentication schemes for users: LDAP or MC. You can use only one method at a time. For example, if you chose LDAP, all MC users will be authenticated against your organization's LDAP server.

You set LDAP authentication up through MC Settings > Authentication on the MC interface.

**Note:** MC uses LDAP data for authentication purposes only—it does not modify user information in the LDAP repository.

The MC authentication method stores MC user information internally and encrypts passwords. These MC users are not system (Linux) users; they are accounts that have access to MC and, optionally, to one or more MC-managed HP Vertica databases through the MC interface.

Management Console also has rules for what users can see when they sign in to MC from a client browser. These rules are governed by access levels, each of which is made up of a set of roles.

See the following topics in the Administrator's Guide for more information:

- About MC users
- About MC privileges and roles
- <span id="page-35-0"></span>• Creating an MC user

#### Management Console Home Page

The MC Home page is the entry point to all MC-managed HP Vertica database clusters and MC users. Information on this page, as well as throughout the MC interface, will appear or be hidden, based on the signed-on user's permissions (access levels). Layout and navigation are described in Using Management Console.

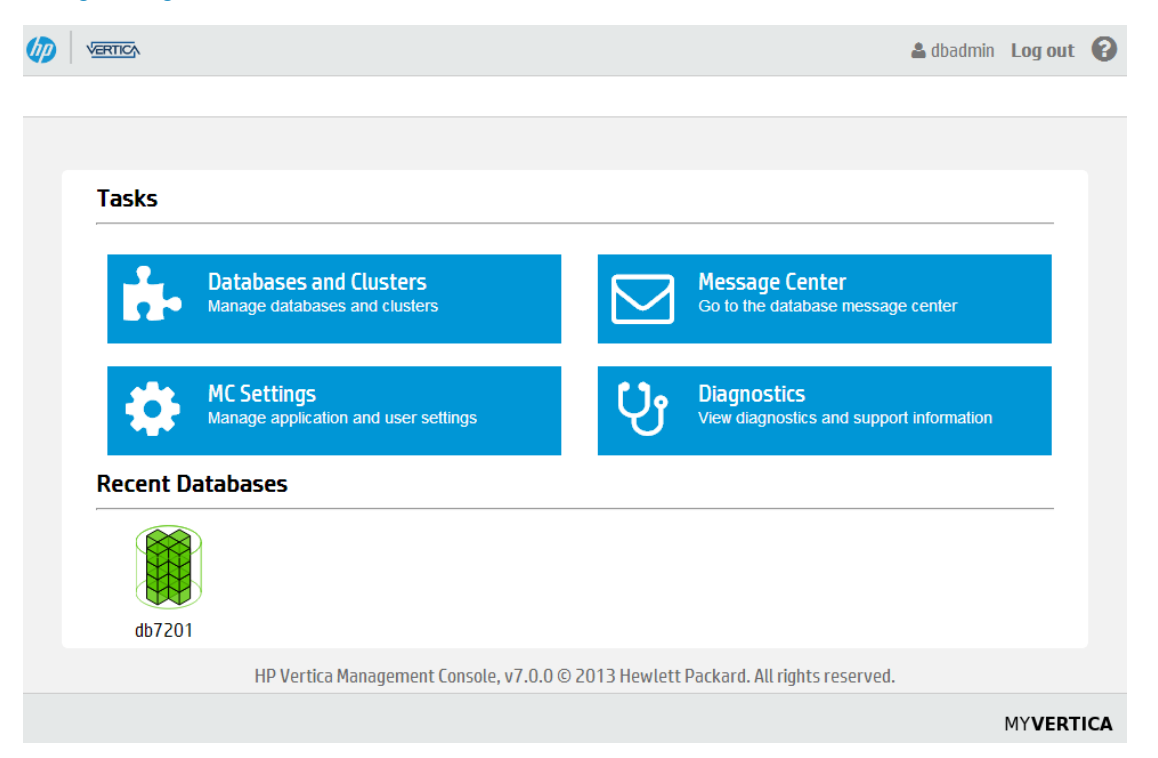

### <span id="page-35-1"></span>Database Designer

HP Vertica's **Database Designer** is a tool that:

- 1. Analyzes your logical schema, sample data, and, optionally, your sample queries.
- 2. Creates a physical schema design (a set of projections) that can be deployed automatically (or manually).
- 3. Can be used by anyone without specialized database knowledge (even business users can run Database Designer).
- 4. Can be run and re-run any time for additional optimization without stopping the database.

Launch Database Designer by selecting **Configuration Menu -> Run Database Designer** in the Administration Tools. You can also run Database Designer programmatically using the steps described in About Running HP Vertica Programmatically.

Use Database Designer to create a comprehensive design, which allows you to create new projections for all tables in your database. You can also use Database Designer to create an incremental design, which creates projections for all tables referenced in the queries you supply. Some of the benefits that Database Designer provides:

- **Accepts up to 100 queries in the query input file for an incremental design.**
- **EXPLEM** Accepts unlimited queries for a **comprehensive** design.
- Produces higher quality designs by considering UPDATE and DELETE statements.

In most cases, the designs created by Database Designer provide excellent query performance within physical constraints. The Database Designer uses sophisticated strategies to provide excellent ad-hoc query performance while using disk space efficiently.

#### See Also

- [Physical](#page-20-1) Schema
- <span id="page-36-0"></span>• Creating a Database Design

# K-Safety

K-safety is a measure of fault tolerance in the database cluster. The value K represents the number of replicas of the data in the database that exist in the database cluster. These replicas allow other nodes to take over for failed nodes, allowing the database to continue running while still ensuring data integrity. If more than K nodes in the database fail, some of the data in the database may become unavailable. In that case, the database is considered unsafe and automatically shuts down.

It is possible for an HP Vertica database to have more than K nodes fail and still continue running safely, because the database continues to run as long as every data segment is available on at least one functioning cluster node. Potentially, up to half the nodes in a database with a K-safety level of 1 could fail without causing the database to shut down. As long as the data on each failed node is available from another active node, the database continues to run.

**Note:** If half or more of the nodes in the database cluster fail, the database will automatically shut down even if all of the data in the database is technically available from replicas. This behavior prevents issues due to network partitioning.

In HP Vertica, the value of K can be zero (0), one (1), or two (2). The physical schema design must meet certain requirements. To create designs that are K-safe, HP recommends using the **Database Designer**.

# <span id="page-37-0"></span>K-Safety Example

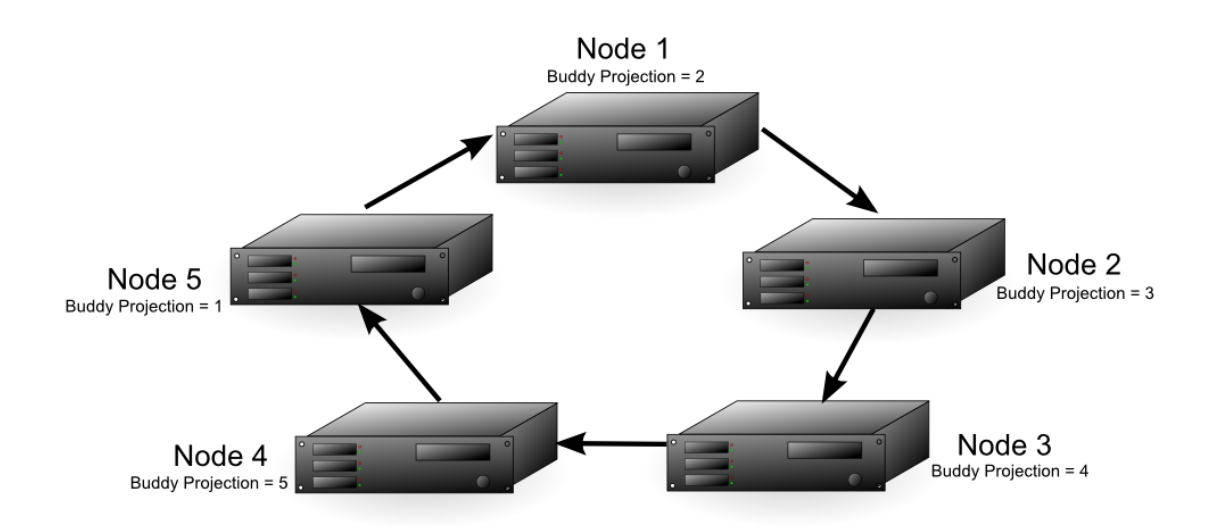

The diagram above shows a 5-node cluster that has a K-safety level of 1. Each of the nodes contains buddy projections for the data stored in the next higher node (node 1 has buddy projections for node 2, node 2 has buddy projections for node 3, etc.). Any of the nodes in the cluster could fail, and the database would still be able to continue running (although with lower performance, since one of the nodes has to handle its own workload and the workload of the failed node).

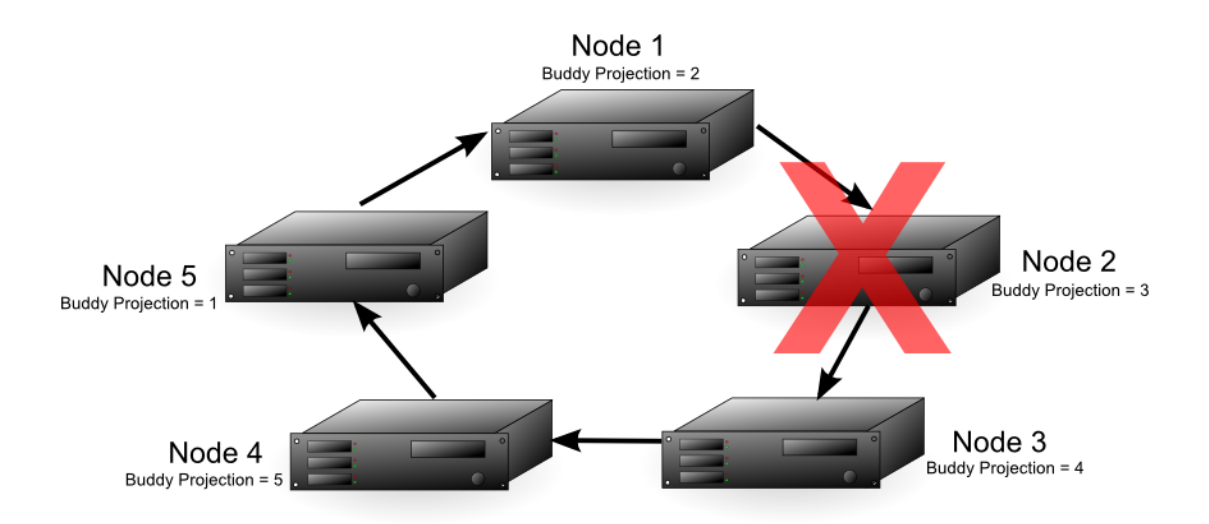

If node 2 fails, node 1 handles requests on its behalf using its replica of node 2's data, in addition to performing its own role in processing requests. The fault tolerance of the database will fall from 1 to 0, since a single node could cause the database to become unsafe. In this example, if either node 1 or node 3 fail, the database would become unsafe since not all of its data would be available. If node 1 fails, then node 2's data will no longer be available. If node 3 fails, its data will no longer be available, since node 2 is also down and could not fill in for it. In this case, nodes 1 and 3 are considered **critical nodes**. In a database with a K-safety level of 1, the node that contains the buddy projection of a failed node and the node whose buddy projections were on the failed node will always become critical nodes.

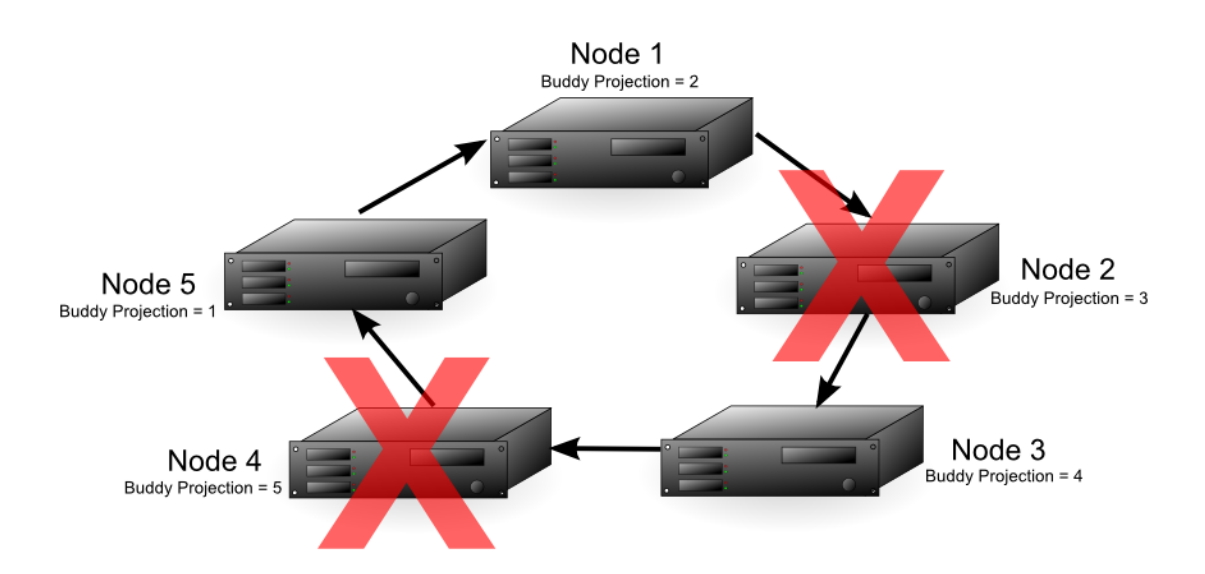

With node 2 down, either node 4 or 5 in the cluster could fail and the database would still have all of its data available. For example, if node 4 fails, node 3 is able to use its buddy projections to fill in for it. In this situation, any further loss of nodes would result in a database shutdown, since all of the nodes in the cluster are now critical nodes. (In addition, if one more node were to fail, half or more of the nodes would be down, requiring HP Vertica to automatically shut down, no matter if all of the data were available or not.)

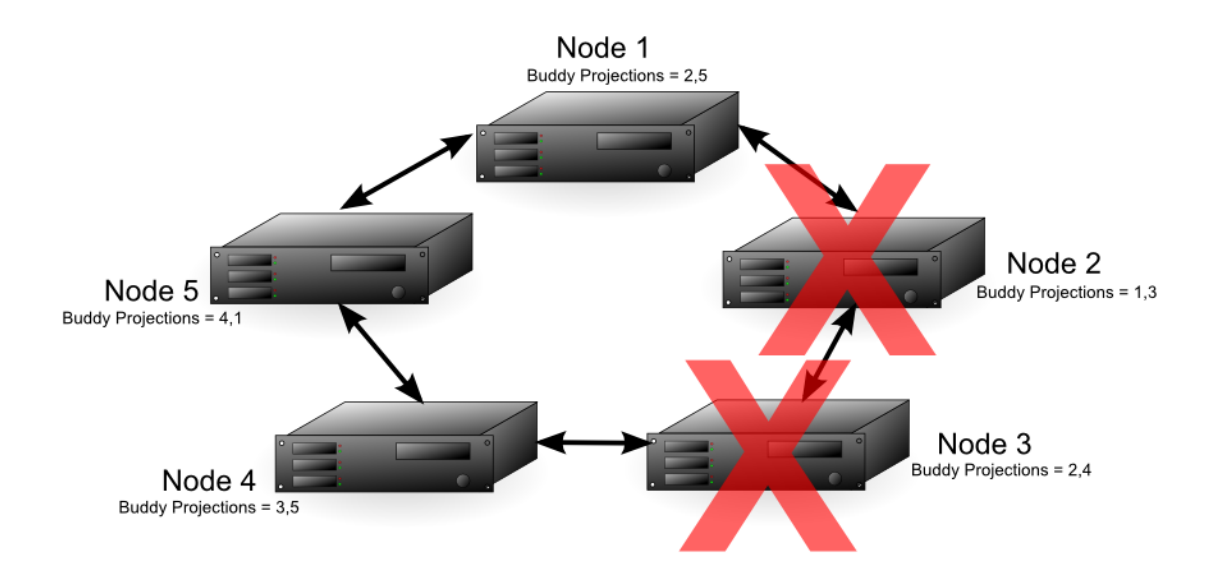

In a database with a K-safety level of 2, any node in the cluster could fail after node 2 and the database would be able to continue running. For example, if in the 5-node cluster each node contained buddy projections for both its neighbors (for example, node 1 contained buddy projections for both node 5 and node 2), then nodes 2 and 3 could fail and the database could continue running. Node 1 could fill in for node 2, and node 4 could fill in for node 3. Due to the requirement that half or more nodes in the cluster be available in order for the database to continue running, the cluster could not continue running if node 5 were to fail as well, even though nodes 1 and 4 both have buddy projections for its data.

### <span id="page-39-0"></span>K-Safety Requirements

When creating projections with the Database Designer, projection definitions that meet K-Safe design requirements are recommended and marked with the K-safety level. Note the output from running the optimized design script generated by the Database Designer in the following example:

```
=> \i VMart_Schema_design_opt_1.sql
CREATE PROJECTION
CREATE PROJECTION
mark_design_ksafe
----------------------
Marked design 1-safe
(1 row)
```
### <span id="page-39-1"></span>Determining K-Safety

To determine the K-safety state of a running database, execute the following SQL command:

```
=> SELECT current_fault_tolerance FROM system;
current fault tolerance
----------------
        1
(1 row)
```
## <span id="page-39-2"></span>Monitoring K-Safety

Monitoring tables can be accessed programmatically to enable external actions, such as alerts. You monitor the K-safety level by polling the SYSTEM table column and checking the value. See SYSTEM in the SQL Reference Manual.

### <span id="page-39-3"></span>Finding Critical Nodes

You can view a list of critical nodes in your database by querying the v\_monitor.critical\_nodes table:

```
=> SELECT * FROM v_monitor.critical_nodes;
   node_name
--------------------
```

```
v_exampleDB_node0001
v_exampleDB_node0003
(2 rows)
```
## <span id="page-40-0"></span>Database Security

HP Vertica secures access to the database and its resources by enabling you to control who has access to the database and what they are authorized to do with database resources once they have gained access. See Implementing Security.

## <span id="page-40-1"></span>Data Loading and Modification

SQL data manipulation language (DML) commands INSERT, UPDATE, and DELETE perform the same functions in HP Vertica as they do in row-oriented databases. These commands follow the SQL-92 transaction model and can be intermixed.

In HP Vertica, the COPY statement is designed for bulk loading data into the database. COPY reads data from text files or data pipes and inserts it into **WOS** (memory) or directly into the **ROS** (disk). COPY automatically commits itself and any current transaction but is not atomic; some rows could be rejected. Note that COPY does not automatically commit when copying data into temporary tables.

**Note:** You can use the COPY statement's NO COMMIT option to prevent COPY from committing a transaction when it finishes copying data. You often want to use this option when sequentially running several COPY statements to ensure the data in the bulk load is either committed or rolled back at the same time. Also, combining multiple smaller data loads into a single transaction allows HP Vertica to more efficiently load the data. See the entry for the COPY statement in the SQL Reference Manual for more information.

<span id="page-40-2"></span>You can use multiple, simultaneous database connections to load and/or modify data.

#### Workload Management

HP Vertica provides a sophisticated resource management scheme that allows diverse, concurrent workloads to run efficiently on the database. For basic operations, the built-in GENERAL pool is pre-configured based on RAM and machine cores, but you can customized this pool to handle specific concurrency requirements.

You can also define new resource pools that you configure to limit memory usage, concurrency, and query priority. You can then optionally restrict each database user to use a specific resource pool, which control memory resources used by their requests.

User-defined pools are useful if you have competing resource requirements across different classes of workloads. Example scenarios include:

• A large batch job takes up all server resources, leaving small jobs that update a web page to starve, which can degrade user experience.

In this scenario, you can create a resource pool to handle web page requests and ensure users get resources they need. Another option is to create a limited resource pool for the batch job, so the job cannot use up all system resources.

• A certain application has lower priority than other applications, and you would like to limit the amount of memory and number of concurrent users for the low-priority application.

In this scenario, you could create a resource pool with an upper limit on the query's memory and associate the pool with users of the low-priority application.

For more information, best practices, and additional scenarios, see Managing Workload Resources in the Administrator's Guide.

# <span id="page-42-0"></span>SQL Overview

An abbreviation for Structured Query Language, SQL is a widely-used, industry standard data definition and data manipulation language for relational databases.

**Note:** In HP Vertica, use a semicolon to end a statement or to combine multiple statements on one line.

# <span id="page-42-1"></span>HP Vertica Support for ANSI SQL Standards

HP Vertica SQL supports a subset of ANSI SQL-99.

<span id="page-42-2"></span>See BNF [Grammar](http://savage.net.au/SQL/sql-99.bnf.html) for SQL-99

## Support for Historical Queries

Unlike most databases, the DELETE command in HP Vertica does not delete data; it marks records as deleted. The UPDATE command performs an INSERT and a DELETE. This behavior is necessary for **historical queries**. See Historical (Snapshot) Queries in the Programmer's Guide.

#### <span id="page-42-3"></span>Joins

HP Vertica supports typical data warehousing query joins. For details, see Joins in the Programmer's Guide.

HP Vertica also provides the INTERPOLATE predicate, which allows for a special type of join. The event series join is an HP Vertica SQL extension that lets you analyze two **event series** when their measurement intervals don't align precisely—such as when timestamps don't match. These joins provide a natural and efficient way to query misaligned event data directly, rather than having to normalize the series to the same measurement interval. See Event Series Joins in the Programmer's Guide for details.

### <span id="page-42-4"></span>Transactions

Session-scoped isolation levels determine transaction characteristics for **transactions** within a specific user **session**. You set them through the SET SESSION CHARACTERISTICS command. Specifically, they determine what data a transaction can access when other transactions are running concurrently. See [Transactions](#page-46-0) in the Concepts Guide.

Concepts Guide SQL Overview

# <span id="page-44-0"></span>About Query Execution

When you submit a query, the **initiator** chooses the projections to use, optimizes and plans the query execution, and logs the SQL statement to its log. Planning and optimization are quick, requiring at most a few milliseconds.

Based on the tables and projections chosen, the query plan that the optimizer produces is decomposed into "mini-plans." These mini-plans are distributed to the other nodes, known as **executors**, to handle, for example, other segments of a segmented fact table. (The initiator node typically does executor work as well.) The nodes process the mini-plans in parallel, interspersed with data movement operations.

The query execution proceeds in data-flow style, with intermediate result sets (rows) flowing through network connections between the nodes as needed. Some, but not all, of the tasks associated with a query are recorded in the executors' log files.

In the final stages of executing a query plan, some wrapup work is done at the initiator, such as:

- Combining results in a grouping operation
- Merging multiple sorted partial result sets from all the executors
- Formatting the results to return to the client

The initiator has a little more work to do than the other nodes, but if the projections are well designed for the workload, the nodes of the cluster share most of the work of executing expensive queries.

Some small queries, for example, queries on replicated dimension tables, can be executed locally. In these types of queries, the query planning avoids unnecessary network communication.

<span id="page-44-1"></span>For detailed information about writing and executing queries, see Writing Queries in the Programmer's Guide.

### Snapshot Isolation Mode

HP Vertica can run any SQL query in snapshot isolation mode in order to obtain the fastest possible execution. To be precise, snapshot isolation mode is actually a form of a historical query. The syntax is:

AT EPOCH LATEST SELECT...

The command queries all data in the database up to but not including the current epoch without holding a lock or blocking write operations, which could cause the query to miss rows loaded by other users up to (but no more than) a specific number of minutes before execution.

### <span id="page-44-2"></span>Historical Queries

HP Vertica can run a query from a snapshot of the database taken at a specific date and time. The syntax is:

AT TIME '*timestamp*' SELECT...

The command queries all data in the database up to and including the epoch representing the specified date and time, without holding a lock or blocking write operations. The specified TIMESTAMP value must be greater than or equal to the Ancient History Mark epoch.

The DELETE command in HP Vertica does not actually delete data; it marks records as deleted. (The UPDATE command is actually a combined INSERT and a DELETE.) Thus,

You can control how much deleted data is stored on disk. For more information, see Managing Disk Space in the Administrator's Guide.

# <span id="page-46-0"></span>**Transactions**

Session-scoped isolation levels determine transaction characteristics for **transactions** within a specific user **session**. You set them through the SET SESSION CHARACTERISTICS command. Specifically, they determine what data a transaction can access when other transactions are running concurrently.

A transaction retains its isolation level until it completes, even if the session's transaction isolation level changes mid-transaction. HP Vertica internal processes (such as the **Tuple Mover** and **refresh** operations) and DDL operations are always run at SERIALIZABLE isolation level to ensure consistency.

Although the HP Vertica query parser understands all four standard SQL isolation levels (READ UNCOMMITTED, READ COMMITTED, REPEATABLE READ, and SERIALIZABLE) for a user session, internally HP Vertica uses only READ COMMITTED and SERIALIZABLE. HP Vertica automatically translates READ UNCOMMITTED to READ COMMITTED and REPEATABLE READ to SERIALIZABLE. Therefore, the isolation level HP Vertica uses could be more strict than the isolation level you choose.

By default, HP Vertica uses the READ COMMITTED isolation level. However, you can change the isolation level for the database or individual transactions. See Change Transaction Isolation Levels.

The following table highlights the behaviors of transaction isolation. For specific information see, [SERIALIZABLE](#page-49-0) Isolation and READ [COMMITTED](#page-47-1) Isolation.

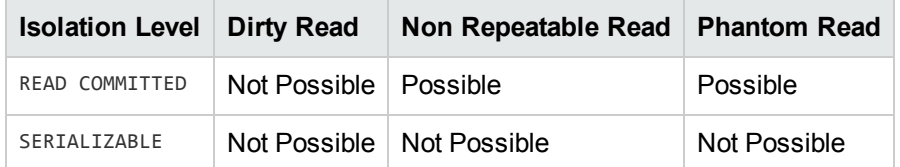

### <span id="page-46-1"></span>Implementation Details

HP Vertica supports conventional SQL transactions with standard **ACID** properties:

- ANSI SQL 92 style-implicit transactions. You do not need to run a BEGIN or START TRANSACTION command.
- No redo/undo log or two-phase commits.
- The COPY command automatically commits itself and any current transaction (except when loading temporary tables). HP recommends that you COMMIT or ROLLBACK the current transaction before you use COPY.

## <span id="page-46-2"></span>Automatic Rollback

Reverts data in a database to an earlier state by discarding any changes to the database state that have been performed by a transaction's statements. In addition, it releases any locks that the

transaction might have held. A rollback can be done automatically in response to an error or through an explicit ROLLBACK transaction.

HP Vertica supports transaction-level and statement-level rollbacks. A transaction-level rollback discards all modifications made by a transaction. A statement-level rollback reverses just the effects made by a particular statement. Most errors caused by a statement result in a statementlevel rollback to undo the effects of the erroneous statement. HP Vertica uses ERROR messages to indicate this type of error. DDL errors, systemic failures, dead locks, and resource constraints result in transaction-level rollback. HP Vertica uses ROLLBACK messages to indicate this type of error.

To implement automatic, statement-level rollbacks in response to errors, HP Vertica automatically inserts an implicit savepoint after each successful statement one at a time. This marker allows the next statement, and only the next statement, to be rolled back if it results in an error. If the statement is successful, the marker automatically rolls forward. Implicit savepoints are available to HP Vertica only and cannot be referenced directly.

<span id="page-47-0"></span>To explicitly roll back an entire transaction, use the ROLLBACK statement. To explicitly roll back individual statements, use explicit savepoints.

# **Savepoints**

A savepoint is a special mark inside a transaction that allows all commands run after the savepoint was established to be rolled back, restoring the transaction to its former state in which the savepoint was established.

Savepoints are useful when creating nested transactions. For example, a savepoint could be created at the beginning of a subroutine. That way, the result of the subroutine could be rolled back, if necessary.

HP Vertica supports using savepoints.

Use the SAVEPOINT statement to establish a savepoint, the RELEASE SAVEPOINT statement to destroy it, or the ROLLBACK TO SAVEPOINT statement to roll back all operations that occur within the transaction after the savepoint was established.

## <span id="page-47-1"></span>READ COMMITTED Isolation

A SELECT query sees a snapshot of the committed data at the start of the transaction. It also sees the results of updates run within its transaction, even if they have not been committed. This is standard ANSI SQL semantics for **ACID** transactions. Any SELECT query within a transaction should see the transactions's own changes regardless of isolation level.

DML statements acquire write locks to prevent other READ COMMITTED transactions from modifying the same data. SELECT statements do not acquire locks, which prevents read and write statements from conflicting.

READ COMMITTED is the default isolation level used by HP Vertica. For most general querying purposes, the READ COMMITTED isolation effectively balances database consistency and concurrency. However, data can be changed by other transactions between individual statements within the current transaction. This can result in **nonrepeatable** and **phantom reads**. Applications that require complex queries and updates might need a more consistent view of the database. If this is the case, use SERIALIZABLE isolation.

The following example illustrates reads and writes using READ COMMITTED isolation.

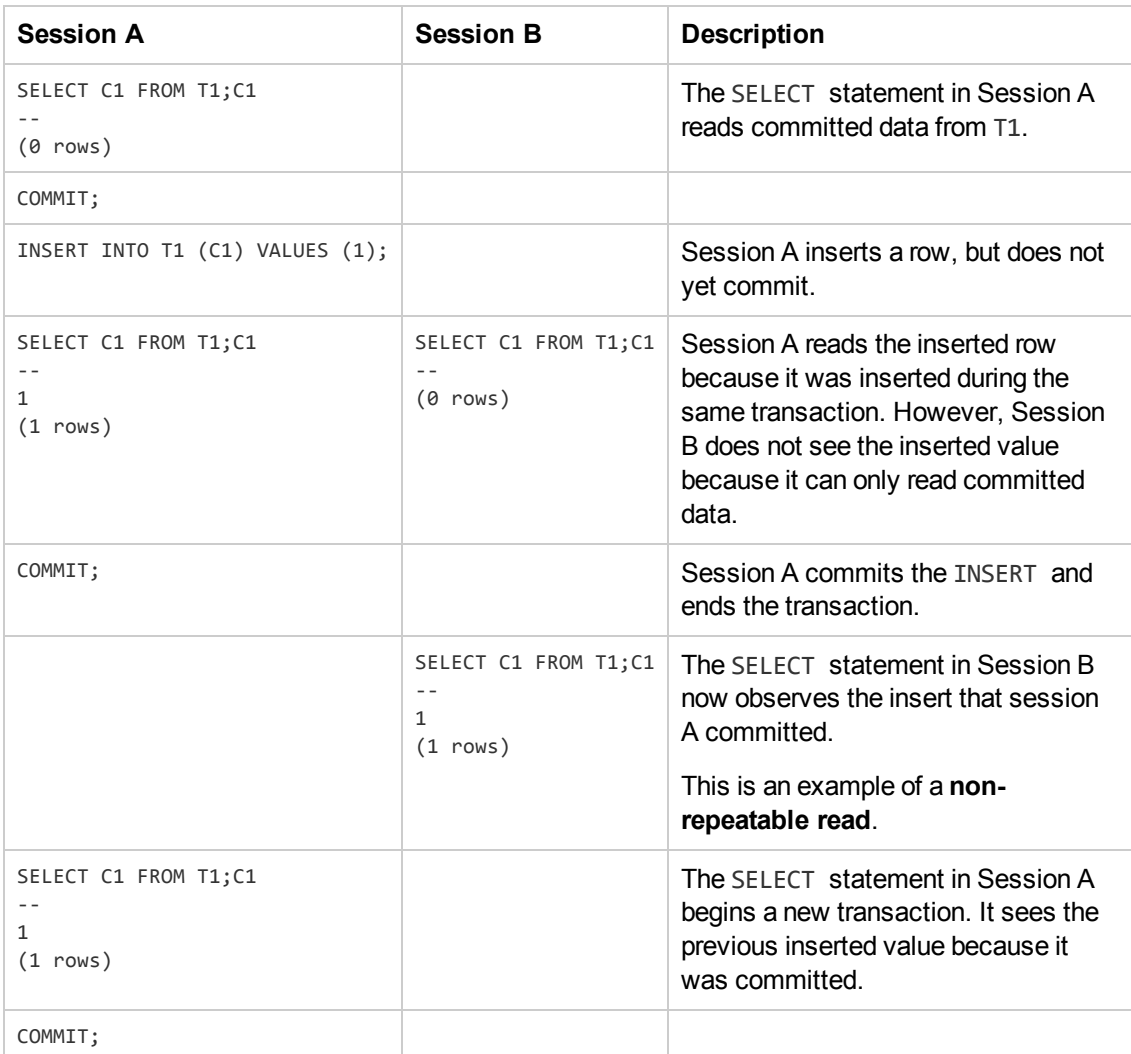

READ COMMITTED isolation uses exclusive (X) write locks that are maintained until the end of the transaction. The following example illustrates this.

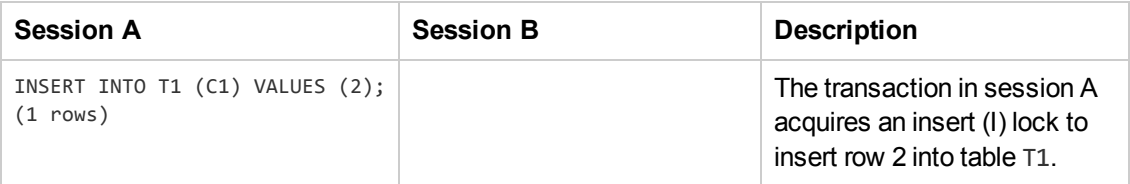

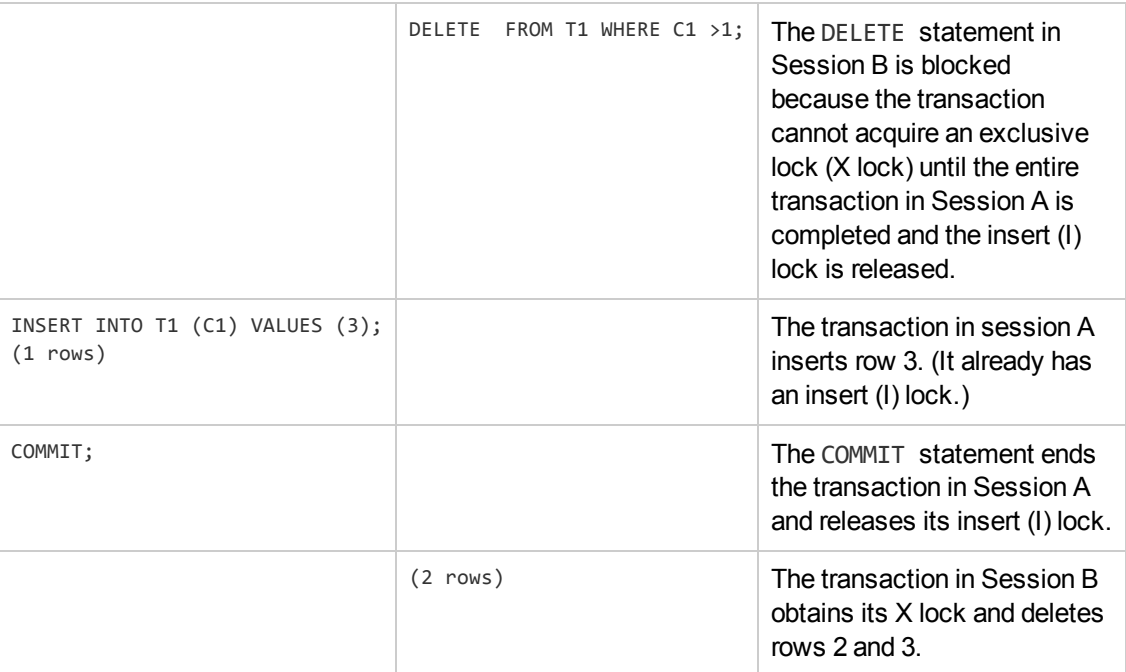

#### See Also

- LOCKS
- **SET SESSION CHARACTERISTICS**
- <span id="page-49-0"></span>• Configuration Parameters

# SERIALIZABLE Isolation

SERIALIZABLE is the strictest level of SQL transaction isolation. Although this isolation level permits transactions to run concurrently, it creates the effect that transactions are running in serial order. It acquires locks for both read and write operations, which ensures that successive SELECT commands within a single transaction always produce the same results. SERIALIZABLE isolation establishes the following locks:

- Table-level read locks are acquired on selected tables and released at the end of the transaction. This prevents a transaction from modifying rows that are currently being read by another transaction.
- Table-level write locks are acquired on update and are released at the end of the transaction. This prevents a transaction from reading uncommitted changes to rows made within another transaction.

A SELECT sees, in effect, a snapshot of the committed data at the *start of the transaction*. It also sees the results of updates run within its transaction, even if they have not been committed.

The following example illustrates locking within concurrent transactions running with SERIALIZABLE isolation.

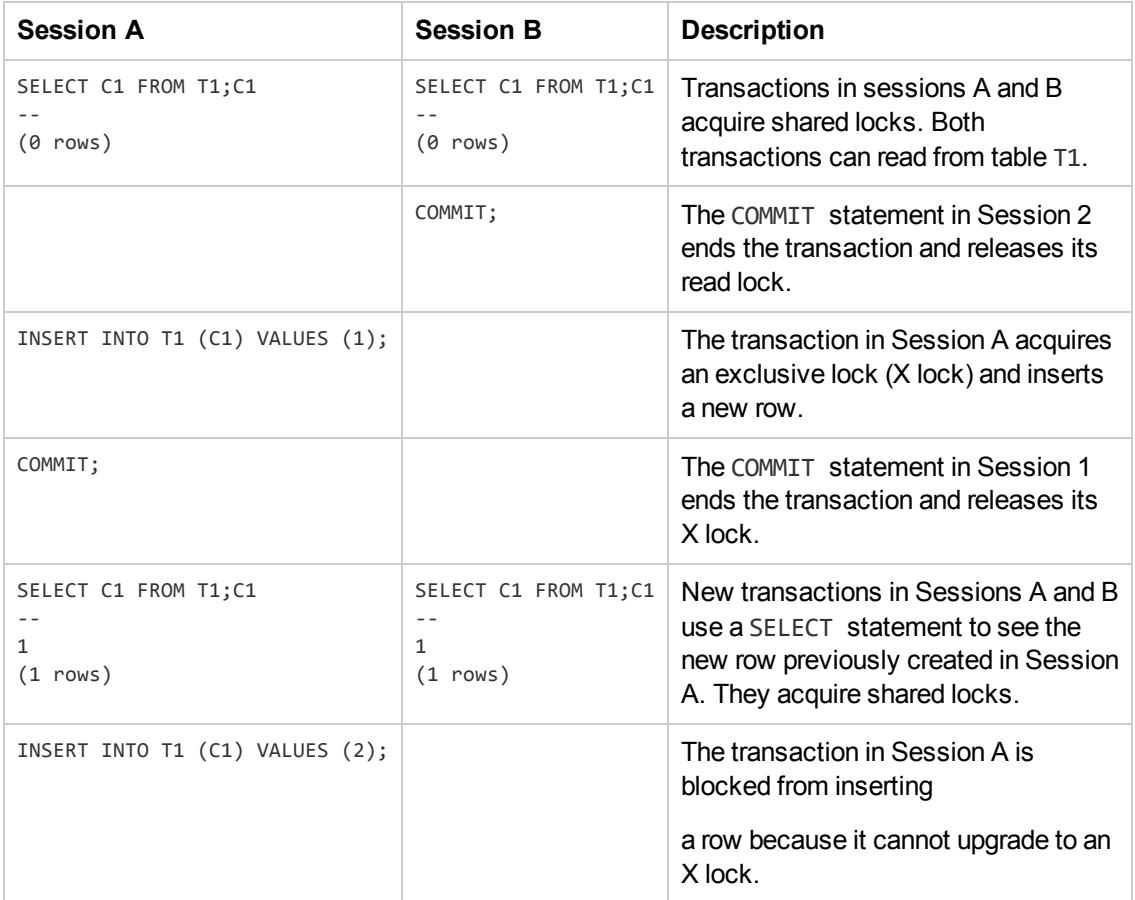

The advantage of SERIALIZABLE isolation is that it provides a consistent view. This is useful for applications that require complex queries and updates. However, it reduces concurrency. For example, it is not possible to perform queries during a bulk load.

Additionally, applications using SERIALIZABLE must be prepared to retry transactions due to serialization failures. Serialization failures can occur due to deadlocks. When a deadlock occurs, the transaction that is waiting for the lock automatically times out after five (5) minutes. The following example illustrates a condition that can create a deadlock.

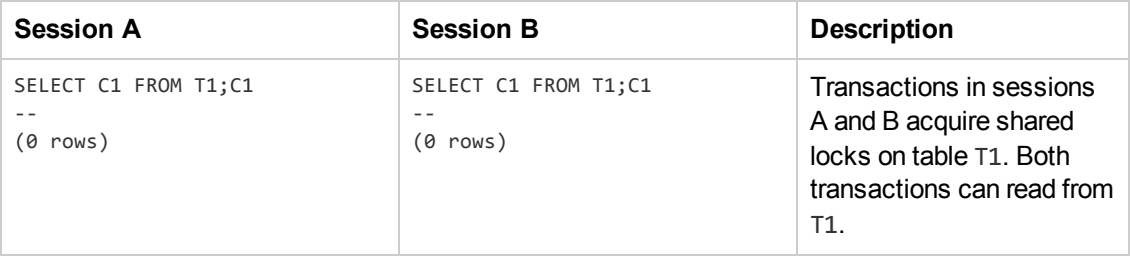

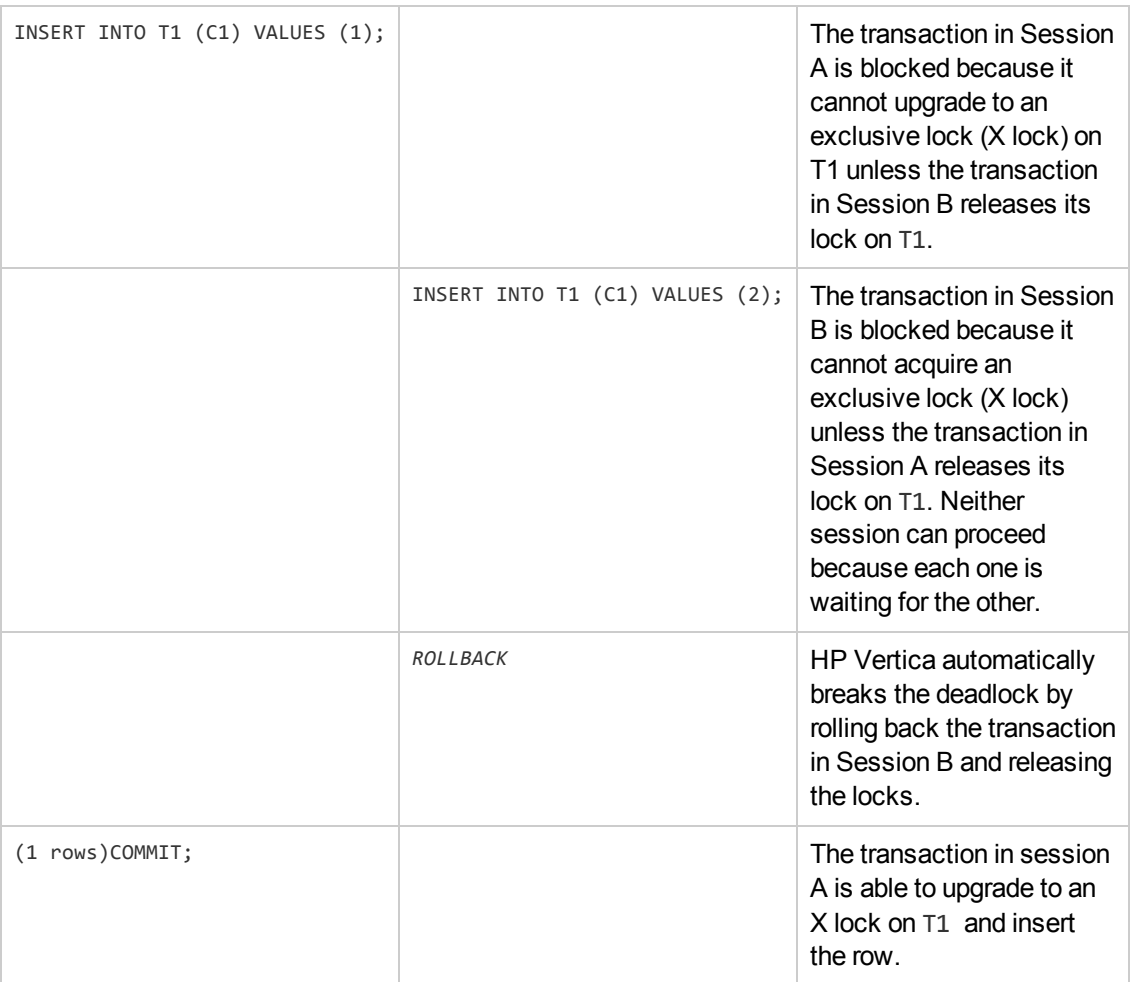

**Note:** SERIALIZABLE isolation does not acquire locks on temporary tables, which are isolated by their transaction scope.

# <span id="page-52-0"></span>International Languages and Character **Sets**

<span id="page-52-1"></span>This section describes how HP Vertica handles internationalization and character sets.

## Unicode Character Encoding

UTF-8 is an abbreviation for Unicode Transformation Format-8 (where 8 equals 8-bit) and is a variable-length character encoding for Unicode created by Ken Thompson and Rob Pike. UTF-8 can represent any universal character in the Unicode standard, yet the initial encoding of byte codes and character assignments for UTF-8 is coincident with ASCII (requiring little or no change for software that handles ASCII but preserves other values).

All input data received by the database server is expected to be in UTF-8, and all data output by HP Vertica is in UTF-8. The ODBC API operates on data in UCS-2 on Windows systems, and normally UTF-8 on Linux systems. (A UTF-16 ODBC driver is available for use with the DataDirect ODBC manager.) JDBC and ADO.NET APIs operate on data in UTF-16. The client drivers automatically convert data to and from UTF-8 when sending to and receiving data from HP Vertica using API calls. The drivers do not transform data loaded by executing a COPY or COPY LOCAL statement.

<span id="page-52-2"></span>See Implement Locales for International Data Sets in the Administrator's Guide for details.

## Locales

The locale is a parameter that defines the user's language, country, and any special variant preferences, such as collation. HP Vertica uses the locale to determine the behavior of various string functions as well for collation for various SQL commands that require ordering and comparison; for example, GROUP BY, ORDER BY, joins, the analytic ORDER BY clause, and so forth.

By default, the locale for the database is en US@collation=binary (English US). You can establish a new default locale that is used for all sessions on the database, as well as override individual sessions with different locales. Additionally the locale can be set through ODBC, JDBC, and ADO.net.

See the following topics in the Administrator's Guide for details:

- Implement Locales for International Data Sets
- <span id="page-52-3"></span>• Supported Locales in the Appendix

# String Functions

HP Vertica provides string functions to support internationalization. Unless otherwise specified, these string functions can optionally specify whether VARCHAR arguments should be interpreted as **octet** (byte) sequences, or as (locale-aware) sequences of characters. This is accomplished by adding "USING OCTETS" and "USING CHARACTERS" (default) as a parameter to the function.

<span id="page-53-0"></span>See String Functions in the SQL Reference Manual for details.

## Character String Literals

By default, string literals ('...') treat back slashes literally, as specified in the SQL standard.

**Tip:** If you have used previous releases of HP Vertica and you do not want string literals to treat back slashes literally (for example, you are using a back slash as part of an escape sequence), you can turn off the StandardConformingStrings configuration parameter. See Internationalization Parameters in the Administrator's Guide. You can also use the EscapeStringWarning parameter to locate back slashes which have been incorporated into string literals, in order to remove them.

See Character String Literals in the SQL Reference Manual for details.

# <span id="page-54-0"></span>Extending HP Vertica

HP Vertica lets you extend its capabilities through several different features:

- [User-Defined](#page-54-1) SQL Functions let you define a function using HP Vertica SQL statements.
- User Defined [Extensions](#page-54-2) and User Defined Functions are high-performance extensions to HP Vertica's capabilities you develop using the HP Vertica Software Development Kit (SDK).
- <span id="page-54-1"></span>• External Procedures let you pipe data from HP Vertica through external programs or shell scripts to perform some form of processing on it.

# User-Defined SQL Functions

User-Defined SQL Functions let you define and store commonly-used SQL expressions as a function. User-Defined SQL Functions are useful for executing complex queries and combining HP Vertica built-in functions. You simply call the function name you assigned in your query.

<span id="page-54-2"></span>A User-Defined SQL Function can be used anywhere in a query where an ordinary SQL expression can be used, except in the table partition clause or the projection segmentation clause.

# User Defined Extensions and User Defined Functions

User Defined Extension (UDx) refers to all extensions to HP Vertica developed using the APIs in the HP Vertica SDK. UDxs encompass functions such as User Defined Scalar Functions (UDSFs), and utilities such as the User Defined Load (UDL) feature that let you create custom data load routines.

Thanks to their tight integration with HP Vertica, UDxs usually have better performance than Userdefined SQL functions or External Procedures.

User Defined Functions (UDFs) are a specific type of UDx. You use them in SQL statements to process data similarly to HP Vertica's own built-in functions. They give you the power of creating your own functions that run just slightly slower than HP Vertica's own function.

The HP Vertica SDK uses the term UDx extensively, even for APIs that deal exclusively with developing UDFs.

Concepts Guide Extending HP Vertica

# <span id="page-56-0"></span>Get Started

To get started using HP Vertica, follow the steps presented in the Getting Started Guide. The tutorial requires that you install HP Vertica on one or more hosts as described in the Installation Guide.

Concepts Guide Get Started

# <span id="page-58-0"></span>We appreciate your feedback!

If you have comments about this document, you can contact the [documentation](mailto:vertica-docfeedback@hp.com?subject=Feedback on Concepts Guide (Vertica Analytics Platform 7.0.x)) team by email. If an email client is configured on this system, click the link above and an email window opens with the following information in the subject line:

#### **Feedback on Concepts Guide (Vertica Analytics Platform 7.0.x)**

Just add your feedback to the email and click send.

If no email client is available, copy the information above to a new message in a web mail client, and send your feedback to vertica-docfeedback@hp.com.